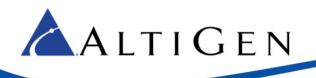

# MAXCS Release 7.5 Patch 1

AudioCodes MP-11x/MP-124 Configuration Guide

Intended audience: AltiGen Authorized Partners

May 21, 2015

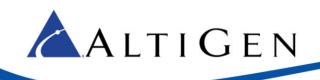

### Contents

| About This Guide                                                                                                    | 3                                                        |
|----------------------------------------------------------------------------------------------------|----------------------------------------------------------|
| Requirements                                                                                                    | 3                                                        |
| Overview                                                                                                    | 4                                                        |
| General Configuration                                                                                                    | 4                                                        |
| Analog Extension (FXS) Configuration                                                                                                    | 13                                                       |
| FXO Configuration                                                                                                    | 20                                                       |
| Fax-over-IP Configuration (Optional)                                                                                                    | 26                                                       |
| PSTN Survival (SAS) Configuration (Optional)                                                                                                    | 27                                                       |
| PSTN SAS General Configuration                                                                                                    | 28                                                       |
| SAS LAN Deployment Architecture                                                                                                    | 33                                                       |
| SAS FXO Configuration for Cloud Deployments                                                                                                    | 33                                                       |
| Cloud Deployment Architecture                                                                                                    | 34                                                       |
| Requirements                                                                                                    | 34                                                       |
| Requirements                                                                                                    |                                                          |
| Prerequisites                                                                                                    |                                                          |
|                                                                                                    | 35                                                       |
| Prerequisites                                                                                                    | 35<br>35                                                 |
| Prerequisites<br>Configuration Procedures                                                                                                    | 35<br>35<br>38                                           |
| Prerequisites<br>Configuration Procedures<br>SAS IP Phone Configuration                                                                                                    | 35<br>35<br>38<br>42                                     |
| Prerequisites<br>Configuration Procedures<br>SAS IP Phone Configuration<br>Confirm the Configuration                                                                                                    | 35<br>35<br>38<br>42<br>43                               |
| Prerequisites<br>Configuration Procedures<br>SAS IP Phone Configuration<br>Confirm the Configuration<br>Centrex Configuration (Optional)                                                                                                    | 35<br>35<br>38<br>42<br>43<br>47                         |
| Prerequisites<br>Configuration Procedures<br>SAS IP Phone Configuration<br>Confirm the Configuration<br>Centrex Configuration (Optional)<br>Troubleshooting Tips                                                                                                    | 35<br>35<br>38<br>42<br>43<br>47<br>47                   |
| Prerequisites<br>Configuration Procedures<br>SAS IP Phone Configuration<br>Confirm the Configuration<br>Centrex Configuration (Optional)<br>Troubleshooting Tips<br>Centrex TLS / SRTP Configuration (Optional)                                                                                                    | 35<br>35<br>42<br>43<br>43<br>47<br>47<br>48             |
| Prerequisites<br>Configuration Procedures<br>SAS IP Phone Configuration<br>Confirm the Configuration<br>Centrex Configuration (Optional)<br>Troubleshooting Tips<br>Centrex TLS / SRTP Configuration (Optional)<br>TLS Configuration (Optional)                                                                           | 35<br>35<br>42<br>43<br>47<br>47<br>48<br>50             |
| Prerequisites<br>Configuration Procedures<br>SAS IP Phone Configuration<br>Confirm the Configuration<br>Centrex Configuration (Optional)<br>Troubleshooting Tips<br>Centrex TLS / SRTP Configuration (Optional)<br>TLS Configuration (Optional)<br>TLS Configuration for an FXS Port                                      | 35<br>35<br>42<br>43<br>47<br>47<br>48<br>50<br>51       |
| Prerequisites<br>Configuration Procedures<br>SAS IP Phone Configuration<br>Confirm the Configuration<br>Centrex Configuration (Optional)<br>Troubleshooting Tips<br>Centrex TLS / SRTP Configuration (Optional)<br>TLS Configuration (Optional)<br>TLS Configuration for an FXS Port<br>TLS Configuration for an FXO Port | 35<br>35<br>42<br>43<br>47<br>47<br>47<br>50<br>51<br>52 |

AltiGen Communications, Inc. 679 River Oaks Parkway San Jose, CA 95134 Telephone: 888-AltiGen (258-4436) Fax: 408-597-9020 E-mail: info@altigen.com Web site: www.altigen.com

All product and company names herein may be trademarks of their registered owners. Copyright © AltiGen Communications, Inc. 2015. All rights reserved.

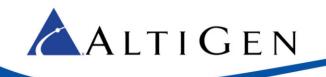

# **About This Guide**

This guide describes how to configure the following applications for an AudioCodes MP-11x or MP-124 gateway:

- FXS
- FXO

Centrex

TLS

J

-

FoIP

• Centrex TLS/SRTP

• PSTN Survivability (SAS)

Please note the following considerations before you begin the procedures in this guide:

- The guide begins with a section <u>General Configuration</u>, which describes configuration steps common to the remaining sections. You must begin with that section; the steps in the remaining sections assume that those configuration changes have already been made.
- Once you have completed the steps in the *General Configuration* section, proceed, in order, to other sections as needed.
- Most examples in this guide illustrate the configuration for an AudioCodes MP-118 gateway. For other models, adjust the port settings as needed.
- AltiGen does not provide general configuration support for AudioCodes devices. Refer to the documentation for your gateway model as needed (to find your user manual, search for "LTRT-65417 MP-11x and MP-124 SIP User's Manual.pdf" in your web browser).

# **Requirements**

Your system and environment must meet the following requirements:

- You must be using MaxCS Release 7.5 Patch 1.
- You must be using an AudioCodes gateway model MP-11x or MP-124.
- You must have a support agreement with AudioCodes.
- You must have a valid MAXCS third-party SIP license to implement FXS support.
- The gateway must already have a static IP address and must be able to be configured through the web configuration tool.
- The gateway must be running the correct version of firmware: Click the **Home** button and check that you have firmware version 6.60A.265.010.
- MaxCS must have already been properly configured behind NAT (including the port forwarding and the Enterprise Manager settings).
- AltiGen IP phones behind NAT must already be working correctly behind the on-premise firewall.

Note that when you are configuring FXO, MAXCS and the AudioCodes gateway can be on the same LAN or can be inter-connected via VPN. If you are not configuring FXO, you can configure these components over the internet.

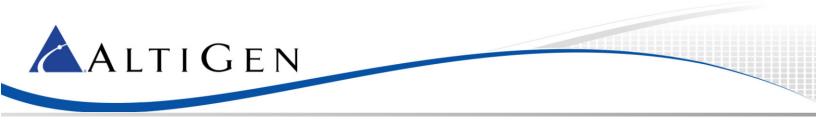

### **Overview**

The next figure depicts the configurations modeled in this guide. You will replace our IP addresses with the specific IP addresses for your deployment.

- MAXCS 10.40.1.43
- Firewall/NAT WAN 10.40.0.95
- Analog extension 167
- AudioCodes gateway 192.168.1.20

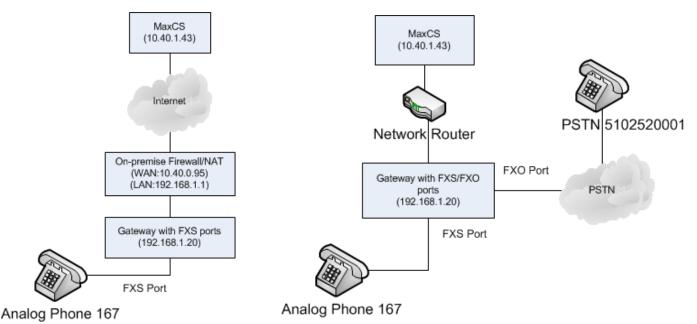

#### Figure 1: Example configurations for Internet and LAN deployments

In the left diagram, 10.40.1.43 is a public IP address or a NATTED public IP address. In the diagram on the right, 10.40.1.43 is a private IP address.

# **General Configuration**

We recommend that you use Hunt Group ID 1 as FXS and Hunt group ID 2 as FXO. This way, in the future, you won't encounter conflicts when you follow this document to add new FXS or FXO configurations.

Complete the steps in this section before you perform any other configuration steps in this guide.

- 1. Your AudioCodes gateway has many configuration parameters. We recommend that you reset the configuration to the factory default settings before you begin the configuration process. Refer to the instructions in <u>Resetting the Gateway to Default Settings</u> beginning on page 47.
- Log into MAXCS Administrator and select VoIP > Enterprise Network Management > Codec > Codec Profile Table.

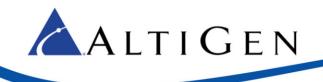

3. Add a new profile named audiocodes.

| Name:        | audiocodes     |        |
|--------------|----------------|--------|
|              | Selected Codec |        |
| -            | G.711 Mu-Law   | < Add  |
|              |                | Remove |
| Codec:       |                | Up     |
|              |                | Down   |
|              |                |        |
|              |                |        |
| DTMF Delive  | ry RFC 2833    |        |
| SIP Early Me | dia Enable     |        |

- Assign Codec as G.711 Mu-Law.
- Set DTMF Delivery to RFC 2833.
- Set SIP Early Media to Enable.

Figure 2: Add a new Codec Profile

4. Select VoIP > Enterprise Network Management > Servers > IP Codec > IP Device Range. Add the Firewall/NAT's public IP address range.

(If there is no firewall/NAT, then use the gateway's IP address – 192.168.1.20 – in these instructions instead of the firewall's IP address.)

| 🚔 Add IP Device Range | × |
|-----------------------|---|
|                       |   |
| From: 10.40.0.95      |   |
| To: 10.40.0.95        |   |
| Codec: audiocodes     | - |
| OK Cancel             | ) |

Figure 3: Add the Firewall IP address range

- Set both the *From* and the *To* fields to 10.40.0.95 (the firewall IP address shown in the example on page 4) or the gateway's IP address
- For the Codec, select audiocodes
- 5. Open the MaxAdministrator *Boards* view. Double click **SIPSP**, select **Board Configuration**, and click **Advanced Configuration**. Add **10.40.0.95** to the *Trusted SIP Device List*.

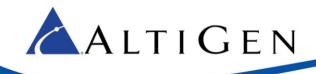

| ۱d | vanced Configuration                   |
|----|----------------------------------------|
| Γ  | Trusted SIP Device List                |
|    | SIP Device IP Address                  |
|    | 10.40.0.57                             |
|    | 10.40.0.67                             |
|    | 10.40.0.70                             |
|    | 10.40.0.75<br>10.40.0.95<br>10.40.2.99 |
|    | 177.28.234.34                          |
|    |                                        |
|    |                                        |
|    |                                        |

Figure 4: Add the Firewall IP address to the Trusted Device list

If this IP address is not included in the list, then the address will be treated as a malicious SIP device due to excessive SIP messages from that address.

6. Open the AudioCodes configuration tool and log in. (If you see a message about loading scenarios, click **De**vice Settings to proceed.)

(For security purposes, we recommend that you take a minute to change the default AudioCodes configuration tool password now, or do it shortly after you complete the provisioning steps.)

Important!While working in the AudioCodes configuration application, make sure that Full is always se-<br/>lected for the Configuration menu, so that you can see all of the menu options. Check this set-<br/>ting if you are idle for a few minutes; sometimes the application resets the menus to Basic<br/>mode.

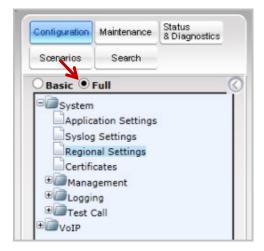

Click **Submit** after each change, and later click **Burn**, or your changes will be lost after the gateway is restarted.

Figure 5: Set the AudioCodes tool menu to Full

7. Click **Configuration** in the top left corner. Select **System** > **Regional Settings** and make sure that the times are set up correctly.

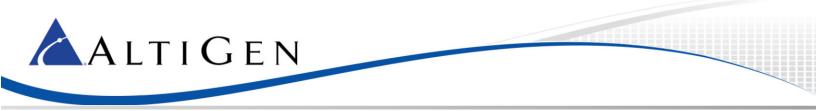

Some analog phones can display the time on the LCD display. The FXS port will update the analog phone's time while the phone is ringing. If the time is not configured correctly, then the analog phone's time will be incorrect. (The Network Time server can be set up under **System > Application Setting**.)

Select VoIP > Network > IP Routing Table and confirm that the IP address is 192.168.1.20 (the gateway IP address from the figure on page 4), the prefix length, and the network's gateway IP addresses are set up properly. (This is a read-only page.)

| C Basic 🖲 Full                                              |   | 0                      |                                       |                  |                    |
|-------------------------------------------------------------|---|------------------------|---------------------------------------|------------------|--------------------|
| ⊕@ System<br>⊖@ VoIP<br>⊖@ Network                          |   |                        |                                       |                  |                    |
| IP Interfaces Table<br>IP Routing Table<br>Network Settings | # | IP Ro<br>Delete<br>Row | uting Table<br>Destination IP Address | Prefix<br>Length | Gateway IP Address |
| QoS Settings                                                | 1 |                        | 192.168.1.20                          | 24               | 192.168.1.1        |
|                                                             | 2 |                        |                                       |                  |                    |
|                                                             | 3 |                        |                                       |                  |                    |

#### Figure 6: Confirm the network settings

9. Select VoIP > Media > RTP/RTCP Settings.

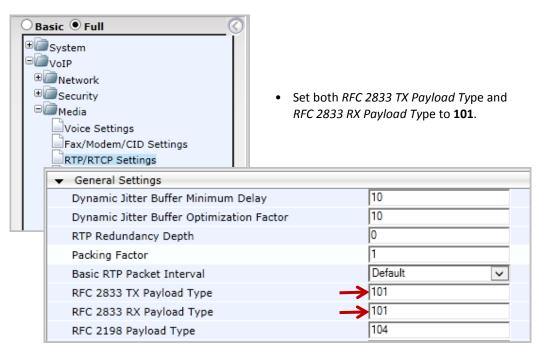

Figure 7: Configure the TX and RX Payload Type settings

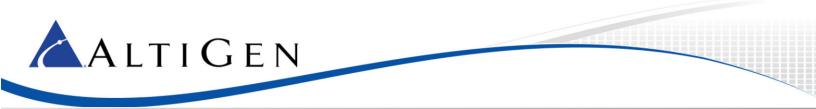

10. Select VoIP > Media > General Media Settings.

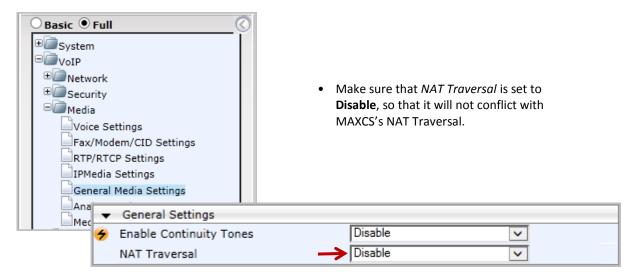

#### Figure 8: Disable NAT Traversal

11. Select VoIP > Control Network > Proxy Sets Table. Configure Proxy Set ID 0 as follows:

| Basic Full<br>System<br>System<br>WoIP<br>Metwork<br>Security<br>Media<br>Media<br>Media<br>Control Network | (             | 3     | <ul> <li>Set Proxy Address<br/>MAXCS public IP a<br/>Transport Type to</li> <li>Set Enable Proxy I<br/>you configure surr<br/>will change this se</li> <li>Set Proxy Keep Ali</li> </ul> | nddress and po<br>UDP.<br>Keep Alive to E<br>vival settings o<br>etting.)<br>ive Time to 15 | ort). Set its<br>Disable. (If later<br>on FXS ports, you<br>(seconds). |    |
|----------------------------------------------------------------------------------------------------|---------------|-------|----------------------------------------------------------------------------------------------------|---------------------------------------------------------------------------------------------|------------------------------------------------------------------------|----|
| IP Group Table                                                                                              | Proxy Set     | t ID  | $\rightarrow$                                                                                                    | 0                                                                                           | ~                                                                      |    |
| Proxy Sets Table                                                                                            | 1             |       | Proxy Address                                                                                                    | Tra                                                                                         | nsport Type                                                            |    |
|                                                                                                    | $\rightarrow$ | 1     | 10.40.1.43:10060                                                                                                    |                                                                                             |                                                                        |    |
|                                                                                                    |               | -     |                                                                                                    |                                                                                             |                                                                        |    |
|                                                                                                    | -             | 2     |                                                                                                    |                                                                                             |                                                                        |    |
|                                                                                                    |               | 3     |                                                                                                    |                                                                                             | ✓                                                                      |    |
|                                                                                                    |               | 4     |                                                                                                    |                                                                                             | ~                                                                      |    |
|                                                                                                    |               | 5     |                                                                                                    |                                                                                             | <b>~</b>                                                               |    |
|                                                                                                    | Enable        | e Pro | oxy Keep Alive 🔶                                                                                                    | Disable                                                                                     |                                                                        | ~2 |
|                                                                                                    | Proxy         | Kee   | p Alive Time 🔶                                                                                                    | 15                                                                                          |                                                                        |    |

Figure 9: Add an entry to the Proxy Sets table

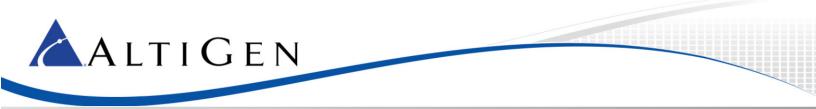

#### 12. Select VolP > SIP Definitions > General Parameters.

| Basic Full<br>System<br>VoIP<br>Colle<br>Metwork<br>Media | Set <i>En</i> Set <i>SII</i> Set <i>SII</i>             | sure that NAT IP Address is <b>0.0.0.0</b> .<br>nable Early Media to <b>Disable</b> .<br>P Transport Type to <b>UDP</b> .<br>P UDP Local Port to <b>10060</b> .<br>P Destination Port to <b>10060</b> . |
|-----------------------------------------------------------|---------------------------------------------------------|----------------------------------------------------------------------------------------------------|
| ⊕ Services ⊕ Applications Enabling                        | <ul> <li>SIP General</li> <li>NAT IP Address</li> </ul> | 0.0.0.0                                                                                                    |
| ⊕ Control Network                                         | PRACK Mode                                              | Supported 🗸                                                                                                    |
| □ 🗐 SIP Definitions                                       | Channel Select Mode                                     | By Dest Phone Number 🗸                                                                                                    |
| General Parameters                                        | Enable Early Media                                      | Disable                                                                                                    |
| Advanced Parameters                                       | 183 Message Behavior                                    | Progress                                                                                                    |
| Account Table                                             | Session-Expires Time                                    | 0                                                                                                    |
|                                                           | Minimum Session-Expires                                 | 90                                                                                                    |
| Proxy & Registration                                      | Session Expires Method                                  | re-INVITE 🗸                                                                                                    |
| RADIUS Accounting S                                       | Asserted Identity Mode                                  | Disabled 🗸                                                                                                    |
|                                                           | Fax Signaling Method                                    | T.38 Relay                                                                                                    |
|                                                           | Detect Fax on Answer Tone                               | Initiate T.38 on Preamble                                                                                                    |
|                                                           | SIP Transport Type                                      |                                                                                                    |
|                                                           | SIP UDP Local Port                                      | 10060                                                                                                    |
|                                                           | SIP TCP Local Port                                      | 5060                                                                                                    |
|                                                           | SIP TLS Local Port                                      | 5061                                                                                                    |
|                                                           | Enable SIPS                                             | Disable 🗸                                                                                                    |
|                                                           | Enable TCP Connection Reuse                             | Enable 🗸                                                                                                    |
|                                                           | TCP Timeout                                             | 0                                                                                                    |
|                                                           | SIP Destination Port                                    | 10060                                                                                                    |

Figure 10: Configure general SIP parameters

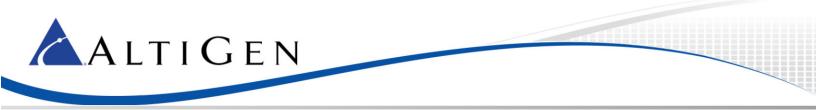

#### 13. Select VoIP > SIP Definitions > Proxy & Registration.

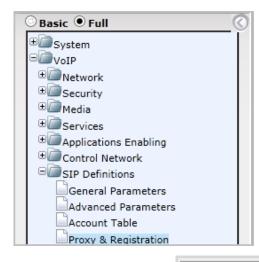

- Set Use Default Proxy to Yes.
- Set Enable Fallback to Routing Table to Enable.
- Set Prefer Routing Table to No.
- Set Always Use Proxy to Disable.
- Set SIP ReRouting Mode to Use Routing Table.
- Set Enable Registration to Enable.
- Make sure that the *Registrar IP Address* is empty. (It will use the IP address from the Proxy Address/Transport Type under VoIP > Control Network > Proxy Sets Table during registration.)
- Set Registrar Transport Type to UDP.
- Set *Registration Time* to **100**.
- Set *Re-registration Timing* [%] to **50**.

| Jse Default Proxy                             | Yes               | • |
|-----------------------------------------------|-------------------|---|
| Proxy Set Table                               |                   |   |
| Proxy Name                                    |                   |   |
| Redundancy Mode                               |                   | T |
| Proxy IP List Refresh Time                    |                   |   |
| Enable Fallback to Routing Table              | Enable            | T |
| Prefer Routing Table                          | No                | T |
| Use Routing Table for Host Names and Profiles |                   | T |
| Always Use Proxy                              | Disable           | T |
| Redundant Routing Mode                        |                   | T |
| SIP ReRouting Mode                            | Use Routing Table | T |
| Enable Registration                           | Enable            | T |
| Registrar Name                                |                   |   |
| Registrar IP Address                          |                   |   |
| Registrar Transport Type                      | UDP               | • |
| Registration Time                             | 100               |   |
| Re-registration Timing [%]                    | 50                |   |

Figure 11: Configure Proxy and Registration parameters

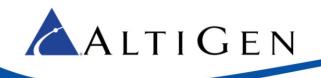

14. Select **VoIP** > **Coders and profiles** > **Coders**. Check that both G.711U-law and G.729 are in the list. (If you choose to configure G.711A-law instead of G.711U-law, make sure that you configure it in the MASCS codec profile.)

| ( | Basic • Full<br>System<br>VoIP<br>Colle<br>Security<br>Media                                        |            |          |   |               |        |    |          |              |
|---|----------------------------------------------------------------------------------------------------|------------|----------|---|---------------|--------|----|----------|--------------|
|   |                                                                                                    | Coo        | ler Name | _ | Packetization | n Time |    | Rate     | Payload Type |
|   | ■ Applications Enablir                                                                              | G.711U-law |          | - | 20            | -      | 64 | •        | 0            |
|   | 🗄 🗐 Control Network                                                                                 |            |          |   |               |        | ,  |          | 10           |
|   |                                                                                                    | G.729      |          |   | 20            |        | 8  | <u> </u> | 18           |
|   | Coders and Profiles<br>Coders<br>Coders Group Settin<br>Tel Profile Settings<br>IP Profile Settings | ngs        |          |   |               |        |    |          |              |

Figure 12: Confirm that G.711U-law and G.729 appear in the Coders list

15. Select VoIP > GW and IP to IP > DTMF and Supplementary > DTMF & Dialing. You can omit the *Digit Mapping Rules* field if you are configuring only FXO.

| ⊖ Basic ● Full       | Set Max Digits In Pl      | <i>hone Num</i> to <b>20</b>    |
|----------------------|---------------------------|---------------------------------|
| ±@_System<br>□@_VoIP | • Set Declare RFC 283     | 33 in SDP to <b>Yes</b>         |
| • Detwork            | Set 1st Tx DTMF Op        | otion to <b>RFC 2833</b>        |
|                      | Set <i>RFC 2833 Paylo</i> | <i>ad Type</i> to <b>101</b>    |
| 🗉 🧰 Media            |                           | tion to INFO (NetCentrex)       |
| • Dervices           |                           | ion to hard (netcentrex)        |
| Applications Enabli  | ▼                         |                                 |
| Control Network      | Max Digits In Phone Num   | 20                              |
|                      | Inter Digit Timeout [sec] | 3                               |
| GW and IP to IP      | Declare RFC 2833 in SDP   | →Yes 🗸                          |
| 🗉 🗐 Hunt Group       | 1st Tx DTMF Option        | RFC 2833                        |
|                      | 2nd Tx DTMF Option        | ✓                               |
|                      | RFC 2833 Payload Type     | 101                             |
| DTMF and Supple      | Hook-Flash Option         | INFO (NetCentrex)               |
| DTMF & Dialing       | Digit Mapping Rules       | 911 ## [1-7]XXX #XX 9[2-9]XXXXX |

- If your MAXCS extension length is 3 digits, set Digit Mapping Rules to 911|##|[1-7]XX|#XX|9[2-9]XXXXXX|91[2-9]XXXXXXXXXXXXXXXXXXXXXXXXXXXXX

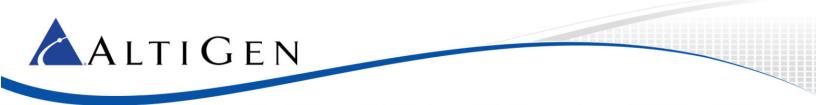

16. Select VoIP > GW and IP to IP > Analog Gateway > Caller ID Permissions. Enable Caller ID for the FXS ports and/or for FXO ports.

| Gateway<br>Port | Caller<br>ID |
|-----------------|--------------|
| Port 1 FXS      | Enable 🗸     |
| Port 2 FXS      | Enable 🗸     |
| Port 3 FXS      | Enable 🗸     |
| Port 4 FXS      | Enable 🗸     |
| Port 5 FXO      | Enable 🗸     |
| Port 6 FXO      | Enable 🗸     |
| Port 7 FXO      | Enable 🗸     |
| Port 8 FXO      | Enable 🗸     |

#### Figure 14: Enable Caller ID for FXS ports

17. Select VolP > Media > Voice Settings. Change DTMF Volume to -6.

|                                | /oice Settings              |                     |   |
|--------------------------------|-----------------------------|---------------------|---|
| Network     Security     Media | ✓ Voice Settings            |                     |   |
| Voice Settings                 | Voice Volume (-32 to 31 dB) | 0                   |   |
| Fax/Modem/CID Settin           | Input Gain (-32 to 31 dB)   | 0                   |   |
| RTP/RTCP Settings              | Silence Suppression         | Disable             | ~ |
| IPMedia Settings               | DTMF Transport Type         | RFC 2833 Relay DTMF | 1 |
|                                | DTMF Volume (-31 to 0 dB)   | -6                  |   |
|                                | NTE Max Duration            | -1                  |   |
|                                | DTMF Generation Twist       | 0                   |   |
|                                | Echo Canceller              | Enable              | ~ |

#### Figure 15: Adjust Voice Settings

18. Submit your last changes. On the toolbar, click **Burn** to save this configuration.

| AudioCodes - Microsoft Interne | et Explorer provided by AltiGen C | Communications, Inc. |     |
|--------------------------------|-----------------------------------|----------------------|-----|
| C C T C Attp://10.30.15.1      | 24/                               | <b>``</b>            | • م |
|                                | MP-118 FXS_FXO                    | Submit 🧿 Burn        |     |

Figure 16: Click Burn to save the configuration changes

19. Click the Maintenance button above the menu (see the next figure). Then select Software Update > Load Auxiliary Files.

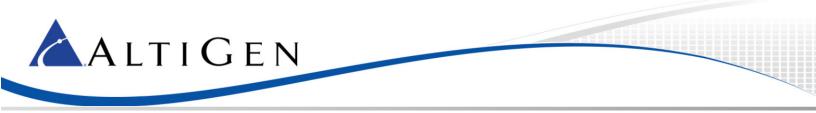

At this point, you need to upload two configuration files. These are found in the AltiGen Knowledgebase; they are associated with this article:

- usa\_tones\_13\_NoHold.ini
- usa\_tones\_13\_NoHold.dat
- **Note:** If you do not load these files, callers may hear an on-hold beep tone while calls are being connected or disconnected.

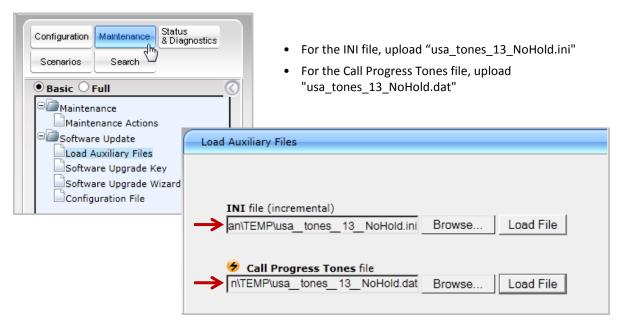

#### Figure 17: Upload the two data files

- 20. Submit this last change. On the toolbar, click Burn.
- 21. Restart the AudioCodes gateway.

You have completed the general configuration changes. Continue to a specific procedure, as needed:

- Analog Extension (FXS) Configuration on page 13
- <u>FXO Configuration</u> on page 20
- <u>Fax-over-IP Configuration</u> on page 26
- <u>PSTN Survival Configuration</u> on page 27
- <u>Centrex Configuration</u> on page 43

### **Analog Extension (FXS) Configuration**

This section describes how to configure one or more analog extensions using an AudioCodes gateway.

When configured, MAXCS treats analog extensions behind a gateway as third-party IP phones. The analog phones connect to an FXS port. The FXS port converts the analog signal to SIP.

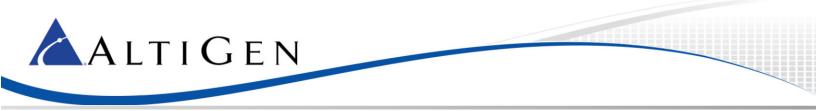

In our example, the range 10.40.x.x is treated as a public an IP address range. The range 192.168.1.x is used as the private IP address range.

- 1. In MAXCS Administrator, click **PBX** > **Extension Configuration**. Add extension 167 as shown in Figure 1.
- 2. On the *General* tab, configure the following settings.

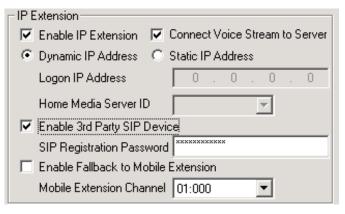

- Check Enable IP Extension.
- Check Connect Voice Stream to Server. (If you clear this checkbox, conferences will fail.)
- Check Enable 3rd Party SIP Device.
- Enter a *SIP Registration Password*. We use **5656** in this example.

#### Figure 18: Configure Extension parameters

3. Select **PBX > AltiGen IP Phone Configuration**. For extension 167, clear the checkbox **Enable SIP Telephony Service**.

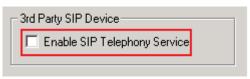

Figure 19: Enable SIP Telephony service

4. Select **VoIP > Media > Analog Settings**. Configure the settings as follows.

| ▼ FXS Settings                                |                            |   |
|-----------------------------------------------|----------------------------|---|
| 🗲 Analog Metering Type                        | 12 kHz sinusoidal bursts 🗸 |   |
| 🗲 Min. Hook-Flash Detection Period [msec] 🛛 💳 | → 300                      | 2 |
| Max. Hook-Flash Detection Period [msec] 💳     | ▶ 800                      |   |
| 🗲 FXS Coefficient Type                        | USA 🗸                      |   |

- Set Min. Hook-Flash Detection Period [msec] to 300.
- Set Max. Hook-Flash Detection Period [msec] to 800.

#### Figure 20: Configure minimum and maximum Hook-Flash Detection periods

**Note:** The AudioCodes gateway requires a reboot after you change either of these settings. You can reboot after you complete this configuration, during the last step.

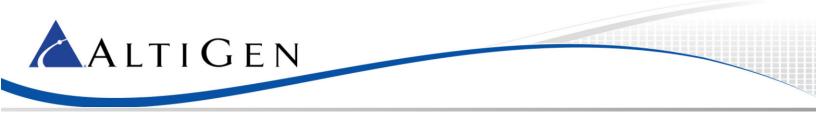

5. Select VoIP > GW and IP to IP > Hunt Group > Endpoint Phone Number. Configure entry 1 as follows.

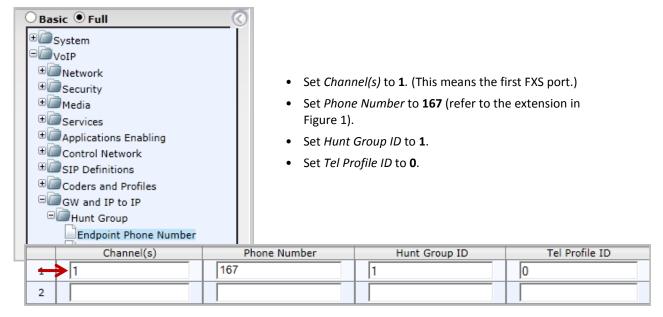

Figure 21: Configure Hunt Group Endpoint number parameters

(Add additional rows if you have additional extensions. *Hunt Group ID* will be **1**, and *Tel Profile ID* will be **0** for additional extensions.)

6. Select VoIP > GW and IP to IP > Hunt Group > Hunt Group Settings. Configure entry 1 as follows.

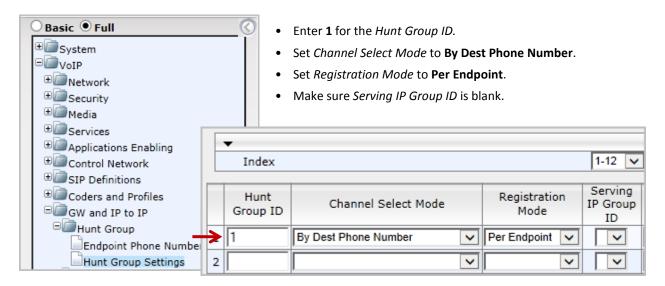

Figure 22: Add Hunt Group ID 1

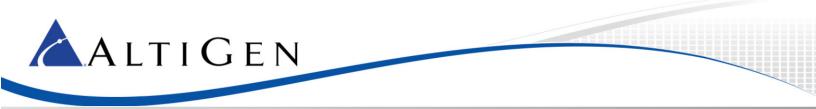

#### 7. Select VoIP > GW and IP to IP > Routing > IP to Hunt Group Routing. Configure entry 1 as follows:

| ©System<br>©VoIP<br>⊕©Network                                             | Routing Inde      |                      | 1-12 V<br>Route calls before ma                                              | inipulation 🗸       |      | Basic P             |
|---------------------------------------------------------------------------|-------------------|----------------------|------------------------------------------------------------------------------|---------------------|------|---------------------|
| Security     Media     Services                                           | Source Host Prefi | x Dest. Phone Prefix | Source Phone Prefix                                                          | Source IP Address   | ->   | Hunt<br>Group<br>ID |
| Services     Applications Enabli                                          | *                 | [167]                | * ->                                                                         | 10.40.1.43          |      | 1                   |
| Terror Network                                                            |                   |                      |                                                                              |                     |      |                     |
| + SIP Definitions                                                         |                   |                      |                                                                              |                     |      |                     |
| 🗉 间 Coders and Profile: 🚽                                                 | *                 | *                    | $ \rightarrow $                                                              | 10.40.1.43          |      | 2                   |
| 💷 GW and IP to IP                                                         |                   |                      |                                                                              |                     |      |                     |
| Hunt Group     Manipulations     General Parameters     Tel to IP Routing |                   | manipulation.        | el, set IP to Tel Rou<br>Host Prefix, Source H<br>risk (*).                  | -                   |      |                     |
| IP to Hunt Group Ro                                                       | -                 | In our example,      | Phone Prefix to your<br>this is <b>167</b> . You can<br>] would include exte | enter a range if ne | eede | d; for              |

- Set Source IP Address to the MAXCS IP address, 10.40.1.43.
- Set *Hunt Group ID* to **1**. (This assumes that the FXS port's hunt group ID is **1**.)

#### *Figure 23: Configure IP to Hunt Group routing rule*

- 8. Configure another hunt group routing entry; we recommend that you leave a few empty rows after row 1, for future expansion. In our example, we have added the new rule in row 4; refer to the preceding figure.
  - Set Destination Host Prefix, Source Host Prefix, Destination Phone Prefix, and Source Phone Prefix to an asterisk (\*).
  - Set *Source IP Address* to the MAXCS IP address, **10.40.1.43**.
  - Set Hunt Group ID to 2 (Hunt Group 2 is used for FXO in this example).

**Important:** For security reasons, DO NOT use an asterisk into the *Source IP Address* field.

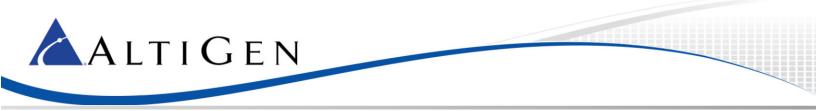

#### 9. Select VoIP > GW and IP to IP > DTMF and Supplementary > Supplementary Services.

| Basic • Full<br>System<br>System<br>VoIP<br>College<br>Security<br>College<br>Media | • Set                                          | <i>Enable Hold</i> to <b>Disable</b> .<br><i>Enable Transfer</i> to <b>Disable</b> .<br><i>Enable Call Waiting</i> to <b>Disable</b> . |          |
|-------------------------------------------------------------------------------------|------------------------------------------------|----------------------------------------------------------------------------------------------------|----------|
| Services     Applications I     Control Netw     SIP Definitior                     | Enable Hold<br>Hold Format                     | Disable<br>Send Only                                                                                                    | ×<br>×   |
| ⊕@Coders and P<br>⊡@GW and IP to                                                    | Held Timeout<br>Call Hold Reminder Ring Timeou |                                                                                                    | _        |
| ⊕                                                                                   | Enable Transfer<br>Transfer Prefix             | Disable                                                                                                    | <b>~</b> |
| DTMF and S                                                                          | Enable Call Forward<br>Enable Call Waiting     | Disable Disable                                                                                                    | ~        |

*Figure 24: Configure hold, transfer, and call waiting parameters* 

10. You can turn on the Message Waiting lamp if your analog phones support MWI. When a user has a new voicemail message, the MWI lamp will flash. Note that enabling the MWI lamp will increase SIP messages for each configured FXS port.

Skip this step if you do not want to implement this feature.

On the **VoIP > GW and IP to IP > DTMF and Supplementary > Supplementary Services** page (the same page as the previous step), configure the following settings in the *Message Waiting Indication* section:

- Set *Enable MWI* to **Enable**.
- Set MWI Analog Lamp to Disable. (Enabling this will introduce 120-150 voltage on the RJ11 cable.)
- Set MWI Display to Enable.
- Set Subscribe to MWI to Yes.
- Set MWI Server IP Address to 10.40.1.43) (The MAXCS Server IP address, as shown in Figure 1.)
- Set MWI Transport Type to UDP.

| ▼ Message Waiting Indication (MWI) Para | ameters    |   |
|-----------------------------------------|------------|---|
| Enable MWI                              | Enable     | ~ |
| MWI Analog Lamp                         | Disable    | ~ |
| MWI Display                             | Enable     | ~ |
| Subscribe to MWI                        | Yes        | ~ |
| MWI Server IP Address                   | 10.40.1.43 |   |
| MWI Server Transport Type               | UDP        | ~ |

Figure 25: Configure MWI parameters

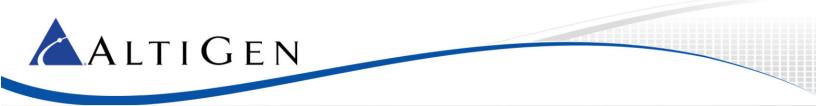

11. On the same page, set Enable 3-Way Conference to Disable.

|   | <ul> <li>Conference</li> </ul> |           |  |
|---|--------------------------------|-----------|--|
| 4 | Enable 3-Way Conference        | Disable 🗸 |  |
|   | Establish Conference Code      | !         |  |
|   | Conference ID                  | conf      |  |

Figure 26: Disable the 3-Way conference parameter

12. Select VoIP > GW and IP to IP > Analog Gateway > Authentication. Configure Port 1 FXS as follows:

| System<br>VoIP<br>Network                                                                                                    |       |                                                          |                                                                  |                                                                                                    |                                    |
|----------------------------------------------------------------------------------------------------|-------|----------------------------------------------------------|------------------------------------------------------------------|----------------------------------------------------------------------------------------------------|------------------------------------|
| Gateway Port                                                                                                    | Us    | ser Name                                                 |                                                                  | Passw                                                                                                    | vord                               |
| Port 1 FXS                                                                                                    | 167   |                                                          |                                                                  | 5656                                                                                                    | ×                                  |
| Port 2 FXS                                                                                                    |       |                                                          |                                                                  |                                                                                                    |                                    |
| <ul> <li>SIP Definitions</li> <li>Coders and Profiles</li> <li>GW and IP to IP</li> <li>Hunt Group</li> <li>Manipulations</li> <li>Routing</li> <li>DTMF and Supplementary</li> <li>Analog Gateway</li> <li>Keypad Features</li> <li>Metering Tones</li> <li>FXO Settings</li> <li>Authentication</li> <li>Automatic Dialing</li> </ul> | • For | If you save and<br><b>Maintenance</b> :<br>due to AudioC | nter <b>56</b><br>nd pass<br>d then<br>> <b>Softv</b><br>odes' s | sword you set up on p<br>restore the .ini file un<br>vare Update > Config<br>ecurity concern, the<br>ill need to re-enter th | ider<br>guration File,<br>password |

Figure 27: Configure Port 1 FXS gateway authentication

 (Optional) If you want to set up E911 Location ID for relocation for the gateway, select VoIP > GW and IP to IP > Analog Gateways > Authentication.

For the appropriate ports, enter the information in the User Name field in the following format:

(extension number)xatgnemx(E911 LID)

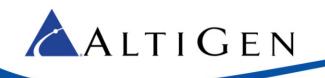

| Gateway Port | User Name    | Password |
|--------------|--------------|----------|
| Port 1 FXS   | 200xatgnemx5 | *****    |
| Port 2 FXS   |              |          |
| Port 3 FXS   |              |          |
| Port 4 FXS   |              |          |
| Port 5 FXO   |              |          |
| Port 6 FXO   |              |          |

Figure 28: Configure e911 Location ID

For example, to specify extension number 200 assigned to Location ID 5, enter the following string:

200xatgnemx5

Enter the extension's SIP Registration password (from MaxAdministrator) in the *Password* field (refer to the chapter *Setting up IP Extensions* in the *MAXCS 7.5 Administration Manual*.

For details on configuring E911 Location IDs for IP phones, refer to the chapter *Location-Based E911 (for Relocation)* in the *MAXCS 7.5 Administration Manual*.

- 14. To verify that the settings are correct and that the phones work correctly, select VoIP > GW and IP to IP > Hunt Group > Endpoint Phone Number. This table defines phone numbers for gateway endpoints.
- 15. Click the Register button.

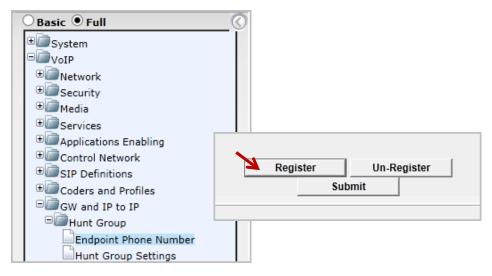

Figure 29: Click Register

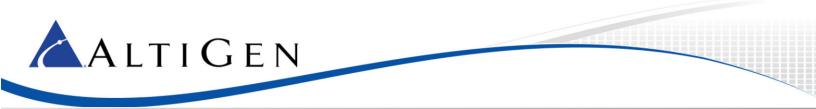

16. Log into MAXCS Administrator. Open the Extension view; extension 167 should be listed there.

| S MaxAd  | lministr | ator [ | [AW67U1-]   |      |        |             |
|----------|----------|--------|-------------|------|--------|-------------|
| Services | System   | PBX    | Call Center | VoIP | Report | Diagnostic  |
|          | Log      | jout   | System      | -    | Trunk  | Extension   |
| 🍺 Exten  | sion Vie | w      |             |      |        |             |
|          |          |        |             |      | Rese   | :t          |
| Extensio | on       | Na     | me          |      | Loca   | tion        |
| 0 167    |          | A1     |             |      | 03:00  | 02(10.40.0. |
| • 168    |          | A2     | 2           |      | 03:00  | 01(10.40.0. |
|          |          |        |             |      |        |             |

Figure 30: Confirm that extension 167 appears in Extension View in MAXCS

- 17. Attach an analog phone to the first FXS port and make a few calls to test that everything works correctly.
- 18. Submit this last change. On the toolbar, click **Burn**.
- 19. Restart the AudioCodes gateway.

### **FXO Configuration**

FXO port configuration is supported on **premise-based** MAXCS systems. It is not supported on MAXCS Private Cloud deployments.

Before you begin these procedures, make sure that you have completed all of the steps in the first section, <u>General</u> <u>Configuration</u>, beginning on page 4. If you are configuring only FXO, then you may omit the entries in the Digit Mapping field as mentioned on page 11.

Your environment must meet the following requirements:

- Your system must be running MAXCS Release 7.5.0.502 or later on an enterprise (on-premise) deployment. These configurations are not supported on a MAXCS Private Cloud deployment.
- No NAT is allowed between MAXCS and the gateway. For example, in Figure 1, IP addresses 10.40.1.43 (MAXCS) and the gateway (192.168.1.20) must be routable bi-directionally.
- MAXCS and the gateway can be on the same network.
- 1. In the AudioCodes configuration tool, click **Configuration** in the top left corner. Make sure that **Full** is selected for the menus.
- Select VoIP > GW and IP to IP > Hunt Group > End Point Phone Number. In addition to any extension numbers that may have already been configured, add trunk numbers. Note that empty rows between the FXS and FXO channels do not matter.

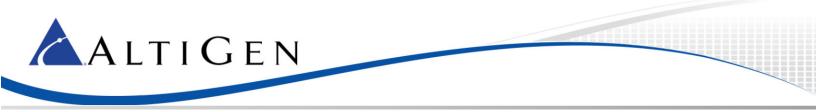

|            | phone number (in o<br>set <i>Hunt Group ID</i> to<br>Add more channels | o <b>2</b> (FXO group). *<br>as needed; in this ex                                                                               | 082520001) and                                                                                                    |
|------------|------------------------------------------------------------------------|----------------------------------------------------------------------------------------------------|----------------------------------------------------------------------------------------------------|
|            |                                                                        |                                                                                                    |                                                                                                    |
| Channel(s) | 1                                                                      | Hunt Group ID                                                                                                    | Tel Profile ID                                                                                                    |
|            | 167                                                                    | 1                                                                                                    | 0                                                                                                    |
|            |                                                                        |                                                                                                    |                                                                                                    |
|            |                                                                        |                                                                                                    |                                                                                                    |
|            |                                                                        |                                                                                                    |                                                                                                    |
|            | 4082520001                                                             | 2                                                                                                    | 0                                                                                                    |
|            | 4082520002                                                             | 2                                                                                                    | 0                                                                                                    |
|            |                                                                        |                                                                                                    |                                                                                                    |
|            |                                                                        |                                                                                                    |                                                                                                    |
|            | •                                                                      | Set Hunt Group ID to<br>Add more channels<br>also configured cha<br>Number Table<br>Channel(s) Phone Number<br>167<br>4082520001 | Channel(s)         Phone Number         Hunt Group ID           167         1           2         2           3         2           4         2           4         2           4         2           2         2 |

Figure 32: Add trunk numbers to the Endpoint parameters

\*For an incoming call to the FXO port, if a caller ID is not received, this number, 4082520001, will be used as the default caller ID. The gateway will forward the call to MaxCS with the caller ID through SIP.

3. Select VoIP > GW and IP to IP > Hunt Group > Hunt Group Settings. Configure a hunt group ID 2 as follows.

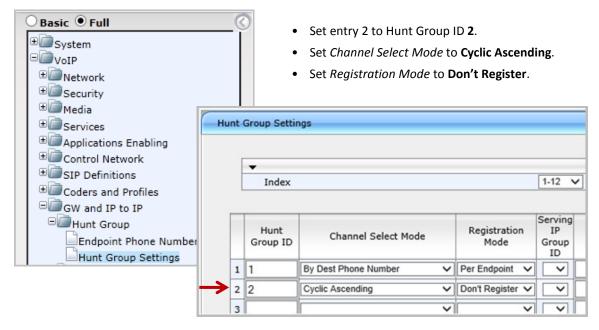

Figure 33: Configure Hunt Group 2

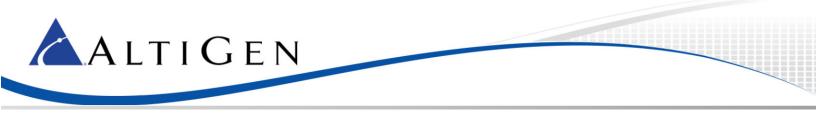

4. Select VoIP > GW and IP to IP > Manipulations > Source Number Tel -> IP. Click Add to add a new rule.

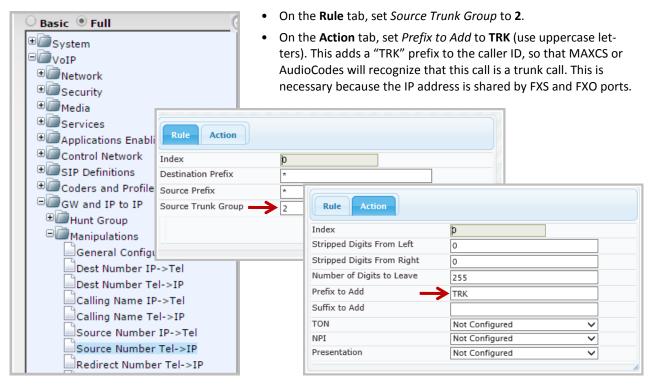

Figure 34: Configure source number to IP number manipulations

5. Select VoIP > GW and IP to IP > Routing > IP to Hunt Group Routing. Configure a new entry as follows:

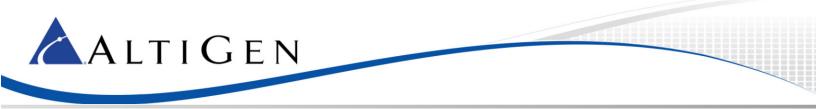

| Basic ● Full<br>⊕ System<br>⊕ VoIP<br>⊕ Network<br>⊕ Security<br>⊕ Media                           |                                                                | Set Dest. Host Prefi<br>and Source Phone F<br>Set Source IP Addre<br>Set Hunt Group ID t | Prefix all to asterisk<br>ess to the MAXCS IP | (*).              |    |                     |
|----------------------------------------------------------------------------------------------------|----------------------------------------------------------------|------------------------------------------------------------------------------------------|-----------------------------------------------|-------------------|----|---------------------|
| Services     Applications Enabling     Control Network     SIP Definitions     Coders and Profiles | IP To Hunt Group Routing<br>Routing Index<br>IP To Tel Routing | -                                                                                        | 1-12     ✓       Route calls before m.        | anipulation 🗸     |    | Basic Pa            |
| GW and IP to IP<br>Hunt Group<br>Manipulations                                                     | Source Host Prefix                                             | Dest. Phone Prefix                                                                       | Source Phone Prefix                           | Source IP Address | -> | Hunt<br>Group<br>ID |
| Routing                                                                                            | *                                                              | [167]                                                                                    | *<br>                                         | 10.40.1.43        |    | 1                   |
| General Parameters                                                                                 | *                                                              | *                                                                                        | *                                             | 10.40.1.43        |    | 2                   |
| IP to Hunt Group Ro<br>Alternative Routing Re                                                      | asons                                                          |                                                                                          |                                               |                   |    |                     |

Figure 35: Configure a new IP to Hunt Group routing rule

This rule specifies that if the number sent by MAXCS is not the extension number, then treat the number as a PSTN number and route it to Hunt Group 2 (FXO group).

6. Select VoIP > GW and IP to IP > Analog Gateway > FXO Setting. Set *Dialing Mode* to One Stage; set *Disconnect on Dial Tone* to Enable.

| Dialing Mode                                 | One Stage                                                                                                    | •                                                                                                    |
|----------------------------------------------|----------------------------------------------------------------------------------------------------|----------------------------------------------------------------------------------------------------|
| -                                            | No                                                                                                    |                                                                                                    |
| Waiting for Dial Tone                        |                                                                                                    | · ·                                                                                                    |
| Time to Wait before Dialing [msec]           | 1000                                                                                                    |                                                                                                    |
| Ring Detection Timeout [sec]                 | 8                                                                                                    |                                                                                                    |
| Reorder Tone Duration [sec]                  | 255                                                                                                    |                                                                                                    |
| Answer Supervision                           | No                                                                                                    | T                                                                                                    |
| Rings before Detecting Caller ID             | 1                                                                                                    | •                                                                                                    |
| Send Metering Message to IP                  | No                                                                                                    | T                                                                                                    |
| Disconnect Call on Busy Tone Detection (CAS) | Enable                                                                                                    | •                                                                                                    |
| Disconnect On Dial Tone                      | Enable                                                                                                    | •                                                                                                    |
| 1                                            | Reorder Tone Duration [sec]<br>Answer Supervision<br>Rings before Detecting Caller ID<br>Send Metering Message to IP<br>Disconnect Call on Busy Tone Detection (CAS) | Ring Detection Timeout [sec]     8       Reorder Tone Duration [sec]     255       Answer Supervision     No       Rings before Detecting Caller ID     1       Send Metering Message to IP     No       Disconnect Call on Busy Tone Detection (CAS)     Enable |

*Figure 36: Configure FXO parameters* 

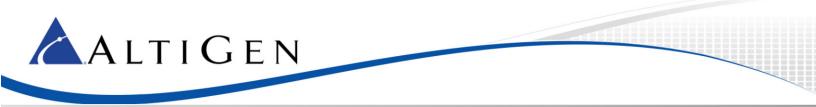

7. Select VoIP > GW and IP to IP > Analog Gateway > Automatic Dialing. Set Port 5 (the first FXO port) to 167.

This specifies that when a PSTN call comes into the gateway's FXO port, the gateway will send an IP call with the destination DID or DID suffix 167 (when the SIP Trunk receives a number, it will be interpreted as a DID number or a DID suffix instead of an extension number).

| ±/☐ System                                                                                               |                                        |                             |                                                 |                                              |
|----------------------------------------------------------------------------------------------------|----------------------------------------|-----------------------------|-------------------------------------------------|----------------------------------------------|
| DIP                                                                                                    |                                        |                             |                                                 |                                              |
| • Detwork                                                                                                |                                        |                             |                                                 |                                              |
| • 🗐 Security                                                                                             |                                        |                             |                                                 |                                              |
|                                                                                                    |                                        |                             |                                                 |                                              |
| • 🖾 Services                                                                                             |                                        |                             |                                                 |                                              |
| • Applications Enabli                                                                                    | ing                                    |                             |                                                 |                                              |
| E Control Network                                                                                        |                                        |                             |                                                 |                                              |
| SIP Definitions                                                                                          |                                        |                             |                                                 |                                              |
| Constructions                                                                                            | Automatic Dialing                      |                             |                                                 |                                              |
| - coucis and Fit                                                                                         | Automatic Dialing                      |                             |                                                 |                                              |
|                                                                                                    |                                        |                             |                                                 |                                              |
| GW and IP to I                                                                                           |                                        |                             |                                                 |                                              |
| 🗉 👜 Hunt Group                                                                                           | Column                                 | Destination Phone           | Auto Dial                                       |                                              |
| ⊞                                                                                                    | Gateway                                | Destination Phone           | Auto Dial                                       | Hotline<br>Dial Ton                          |
| ⊞                                                                                                    | Gateway<br>Port                        | Destination Phone<br>Number | Auto Dial<br>Status                             |                                              |
| ⊕     ☐ Hunt Group     ⊕     ☐ Manipulations     ⊕     ☐ Routing                                         |                                        |                             |                                                 | Dial Ton<br>Duration                         |
| <ul> <li>Hunt Group</li> <li>Manipulations</li> <li>Routing</li> <li>DTMF and Su</li> </ul>              | Port                                   |                             | Status                                          | Dial Ton<br>Duration<br>[sec]                |
| <ul> <li>⊕ Hunt Group</li> <li>⊕ Manipulations</li> <li>⊕ Manipulations</li> </ul>                       | Port<br>Port 1 FXS                     |                             | Status<br>Enable V                              | Dial Ton<br>Duration<br>[sec]                |
| Hunt Group     Manipulations     Grouting     DTMF and Su     Analog Gatev                               | Port<br>Port 1 FXS<br>Port 2 FXS       |                             | Enable V<br>Enable V                            | Dial Ton<br>Duration<br>[sec]<br>0<br>0      |
| Hunt Group     Manipulations     Manipulations     Office Routing     Office Analog Gatev     Keypad Fea | Port 1 FXS<br>Port 2 FXS<br>Port 3 FXS |                             | Status       Enable        Enable        Enable | Dial Ton<br>Duration<br>[sec]<br>0<br>0<br>0 |

Figure 37: Configure automatic dialing rules for port 5

If you have more FXO ports, then you need to enter more numbers in the *Destination Phone Number* fields. The number can be different, or can be 167.

- 8. Submit your last changes. On the toolbar, click **Burn** to save this configuration.
- 9. Next configure the SIP trunk. Log into MAXCS Administrator and double-click **SIPSP** in *Boards* view. Click **Board Configuration** and then click **SIP Trunk Configuration**.

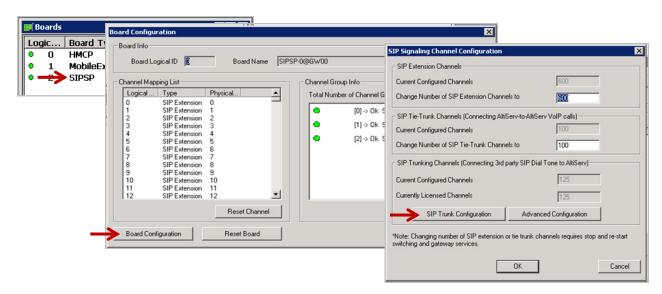

#### Figure 38: Open the SIPSP Trunk configuration panel

📥 A L T I G E N

 Configure the settings as shown in the next figure. If you are using 4 FXO ports, then set up 4 SIP trunks. Make sure that you configure the same number of SIP trunks as the number of FXO ports that you configured for the gateway.

| SIP Trunk - Id=14, Logica | al Channel Id=86 🛛 🗙 |
|---------------------------|----------------------|
| SIP Server IP Address     | 192.168.1.20         |
| User Name                 | audiocodes           |
| Password                  |                      |
| Domain                    | 192.168.1.20         |
| SIP Register Period       | 0 Sec.               |
| SIP Trunk Profile         | Default              |
| SIP Source Port           | 10060 💌              |
| SIP Destination Port      | 10060                |
| Automatic NAT Travers     | al                   |
| 🔽 Enable Channel          |                      |
| [                         | OK Cancel            |

Figure 39: Configure SIP Trunk parameters

- 11. Add a trunk access code to the SIP trunks that you just configured.
- 12. At this point, test that you can make outbound calls and inbound calls from MAXCS using your IP phone and an FXS port. Do not continue to the next section until these calls are working correctly.

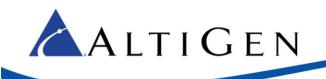

# **Fax-over-IP Configuration (Optional)**

This section describes how to configure T.38 Fax-over-IP (FoIP) with the AudioCodes gateway.

Note: AltiGen supports only the MP-118 for T.38 fax; the other models (MP-114 and MP-124) are not supported.

FoIP is supported only on AltiGen SIP Trunks.

Sending and receiving faxes over IP service has known limitations. AltiGen, along with many other companies, uses the T.38 industry standard for FoIP configuration. The T.38 protocol contains minor variations in how it can be implemented. Because of these variations, one provider's FoIP handling can vary from another's, thus introducing the possibility of incompatibilities. As the standard continues to evolve, it is reasonable to expect these variations to diminish over time.

If your organization typically sends frequent faxes that are lengthy multiple page documents, consider retaining a few analog lines and traditional fax machines as a backup option.

Before you begin, make sure that you have completed the procedures in the section <u>General Configuration</u> beginning on page 4.

To configure Fax-over-IP (FoIP) support, follow these procedures.

- 1. Perform all of the steps in the section Analog Extension (FXS) Configuration.
- 2. Follow the steps in the FoIP chapter of the MAXCS 7.5 ACM Administration Manual to configure MAXCS.
- 3. Open the AudioCodes web configuration tool and log in.

Important! Remember to set the menu to Full so that you can see all menu commands.

- 4. On the left panel, select VoIP > SIP Definitions > General Parameters.
  - Set Fax Signaling Method to T.38 Relay
  - Set SIP UDP Local Port to 10060

| ener | al Parameters           |            |                      |   |
|------|-------------------------|------------|----------------------|---|
| •    | SIP General             |            |                      |   |
| 4    | NAT IP Address          |            | 0.0.0.0              |   |
|      | PRACK Mode              |            | Supported            | • |
|      | Channel Select Mode     |            | By Dest Phone Number | - |
|      | Enable Early Media      |            | Disable              | - |
|      | Session-Expires Time    |            | 0                    |   |
|      | Minimum Session-Expires |            | 90                   |   |
|      | Session Expires Method  |            | re-INVITE            | • |
|      | Asserted Identity Mode  | <b>\</b> , | Disabled             | - |
|      | Fax Signaling Method    | 2          | T.38 Relay           | - |
|      | SIP Transport Type      |            | UDP                  | - |
|      | SIP UDP Local Port      | 4          | 10060                |   |

Figure 40: Configure SIP general parameters

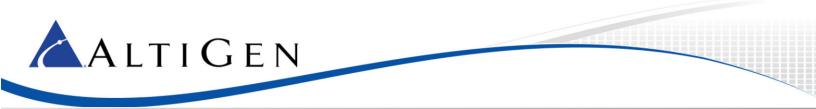

- 5. On the left panel, select VoIP > Media > Fax/Modem/CID Settings.
  - Set Fax Transport Mode to T.38 Relay
  - Set Fax CNG Mode to Sends on CNG or v8-cn
  - Set CNG Detector Mode to Relay
  - Set Fax/Modem Bypass Coder Type to G711 Mulaw

| ax/Modem/ | CID Settings                    |                         |
|-----------|---------------------------------|-------------------------|
|           |                                 |                         |
| 🔻 Ge      | eneral Settings                 |                         |
| Fax       | Transport Mode 🔶                | T.38 Relay              |
| Call      | er ID Transport Type            | Mute 🔻                  |
| Call      | er ID Type                      | Standard Bellcore 🔻     |
| V.2       | 1 Modem Transport Type          | Disable 🔻               |
| V.2       | 2 Modem Transport Type          | Enable Bypass 🔻         |
| V.2       | 3 Modem Transport Type          | Enable Bypass 🔻         |
| V.3       | 2 Modem Transport Type          | Enable Bypass 🔻         |
| V.3       | 4 Modem Transport Type          | Enable Bypass 🔻         |
| Fax       | CNG Mode                        | Sends on CNG or v8-cn 🔹 |
| CNC       | G Detector Mode                 | Relay                   |
|           | x Relay Settings                |                         |
|           | Relay Redundancy Depth          | 0                       |
|           |                                 |                         |
|           | Relay Enhanced Redundancy Depth | 4                       |
| Fax       | Relay ECM Enable                | Enable V                |
| Fax       | Relay Max Rate (bps)            | 14400bps 🔻              |
| ➡ By      | pass Settings                   |                         |
| Fax       | /Modem Bypass Coder Type 🛛 🔶    | G711Mulaw V             |
| Fax       | /Modem Bypass Packing Factor    | 1                       |
| Fax       | Bypass Output Gain              | 0                       |
| Mod       | lem Bypass Output Gain          | 0                       |

#### Figure 41: Set Fax parameters

- 6. Submit these changes. On the toolbar, click **Burn** to save this configuration.
- 7. Reboot your AudioCodes device so that all of the changes take effect.
- 8. After the device has rebooted, send and receive a fax to that extension to confirm that the configuration is correct and that faxes can be sent and received.

# **PSTN Survival (SAS) Configuration (Optional)**

This section describes how to configure the gateway so that if the gateway loses connection to MAXCS, calls from PSTN will loop back to the AudioCodes device's SAS service (Stand Alone Survivability service) and route calls to an FXS port or to an IP extension.

Calls from the FXS port or IP extension are managed by the SAS service. An SAS service is a simple softswitch service that performs basic inbound, outbound, and extension-to-extension calls. It can serve as an emergency softswitch while the MaxCS server is not reachable. The SAS service will route calls to the FXO port or to the designated IP extension, based upon the number the caller dialed.

From the SAS perspective, FXS ports on AudioCodes devices are considered IP extensions.

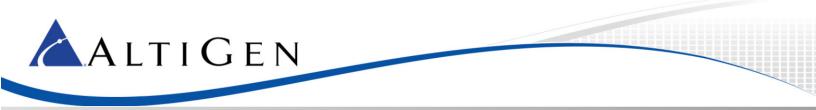

Note: An AudioCodes MP-1xx SAS service can handle up to 25 concurrent IP phone registrations.

### **PSTN SAS General Configuration**

You will begin this configuration with this first section. Once you have completed these steps, you will then continue on to either the LAN configuration section or the Cloud configuration section.

Before you begin, make sure that you have completed the steps in the preceding sections of this guide. Make sure that the menus in the configuration tool are set to **Full**.

- 1. Select VoIP > Applications Enabling > Applications Enabling.
- 2. Set SAS Application to Enable.
- 3. On the toolbar, click Submit.

| 🔾 Basic 💿 Full    | 0                     |                   |   |
|-------------------|-----------------------|-------------------|---|
| € System          | Applications Enabling |                   |   |
| □ @ VoIP          |                       |                   |   |
| • Network         | <b>~</b>              |                   |   |
| ⊕                 | 🔗 SAS Application     | Disable           |   |
| 🗉 🗐 Media         |                       | Disable<br>Enable |   |
| • Services        |                       |                   | • |
| B Applications En | abling                |                   |   |
| Applications E    | nabling               |                   |   |

Figure 42: Enable the SAS application

- 4. On the toolbar, click **Burn** to save this configuration.
- 5. Restart the MP-11x device.

Follow these steps after the device has restarted:

1. Log back into the configuration tool and select VoIP > Control Network > Proxy Sets Table.

| ○ Basic                                                                                                    | Proxy Sets Table                                  |                               |                                   |                                                                                                    |
|----------------------------------------------------------------------------------------------------|---------------------------------------------------|-------------------------------|-----------------------------------|----------------------------------------------------------------------------------------------------|
| System     VoIP     VoIP     Security     Media     Services     Applications Enabling     Control Network     IP Group Table     Proxy Sets Table | Proxy Set ID     1 192.16     2     3     4     5 | 9 Proxy Address 38.1.20:10060 | Transport Type<br>UDP V<br>V<br>V |                                                                                                    |
|                                                                                                    | -                                                 |                               |                                   | _                                                                                                    |
|                                                                                                    | Enable Proxy Keep                                 |                               | ~                                 | <u> </u>                                                                                                    |
|                                                                                                    | Proxy Keep Alive T                                | ime 60                        |                                   |                                                                                                    |
|                                                                                                    | Proxy Load Balanc                                 | ing Method Disable            | ~                                 | ·                                                                                                    |
|                                                                                                    | Is Proxy Hot Swap                                 | No                            | ~                                 | <ul> <li>Image: A set of the set of the</li></ul> |
|                                                                                                    | Proxy Redundancy                                  | Mode Not Configure            | ed 🗸 🗸                            | ·                                                                                                    |

Figure 43: Configure the Proxy Sets table

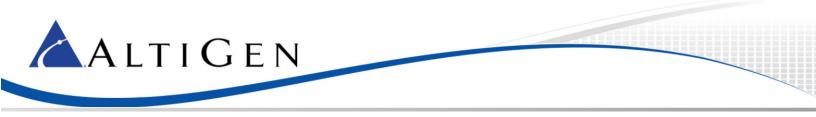

- 2. Choose Proxy Set ID 9.
- 3. For entry 1, set the following parameters:
  - Set Proxy Address to 192.168.1.20:10060
  - Set Transport Type to UDP
- 4. Now that you have enabled SAS, a new item appears on the menu. Choose SAS > Stand Alone Survivability and set the following parameters:

| ⊡@_VoIP                   |                               |                        |
|---------------------------|-------------------------------|------------------------|
| <sup>⊕</sup> @ Network    | I                             |                        |
| • Security                | ▼<br>SAS Local SIP UDP Port   | 5060                   |
|                           | SAS Default Gateway IP        |                        |
| ⊕<br>@<br>Services        | SAS Registration Time         | 90                     |
| Directions Enabling       | SAS Local SIP TCP Port        | 5060                   |
|                           | SAS Local SIP TLS Port        | 5081                   |
| Control Network           | SAS Proxy Set                 | 9                      |
|                           | SAS Emergency Numbers         |                        |
| ⊕ Coders and Profiles     | SAS Binding Mode              | 1-User Part Only 🗸     |
|                           | SAS Survivability Mode        | Auto-answer REGISTER 🗸 |
| GW and IP to IP           | Enable ENUM                   | Disable 🗸              |
| BISAS                     | Enable Record-Route           | Disable 🗸              |
| Stand Alone Survivability | SAS Block Unregistered Users  | Un-Block 🗸             |
|                           | Redundant SAS Proxy Set       | -1                     |
|                           | SAS Connection Reuse          | Enable 🗸               |
| l                         | SAS Inbound Manipulation Mode | None 🗸                 |

#### Figure 44: Set SAS parameters

- Set SAS Local SIP UDP Port to 5060
- Set SAS Registration Time to 90
- Set SAS Proxy Set to 9
- Set SAS Binding Mode to 1-User Part Only
- Set SAS Survivability Mode to Auto-answer REGISTER
- 5. Select VoIP > GW and IP to IP > Manipulations > Dest Number IP -> Tel. You will add three new rules.

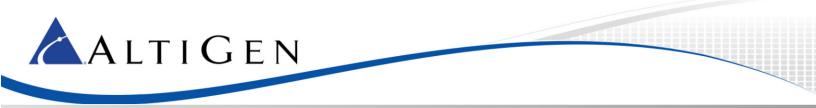

6. Click **Add** to add the first rule. Set the parameters on the *Rule* tab as shown in the next figure. There are no parameters to set on the *Action* tab.

| Rule Action             |            |
|-------------------------|------------|
| Index                   | 0          |
| Destination Prefix      | *          |
| Source Prefix           | *          |
| Source IP Address       | 10.40.1.43 |
| Source Host Prefix      | *          |
| Destination Host Prefix | *          |

Figure 45: Set destination number manipulation rule 1

no parameters to set on the Action tab.

| Rule Action             |     |
|-------------------------|-----|
| Index                   | 1   |
| Destination Prefix      | 911 |
| Source Prefix           | *   |
| Source IP Address       | *   |
| Source Host Prefix      | *   |
| Destination Host Prefix | *   |

This specifies that when the device receives a call from MaxCS (10.40.1.43), there is no need to remove the prefix "9."

This specifies that when the gateway receives a 911 call, it will not perform any digit manipulation.

Figure 46: Set destination number manipulation rule 2

8. Click Add to add the third rule. Set the parameters on both tabs, as shown in the next figure.

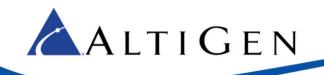

| Rule Action             |   |
|-------------------------|---|
| Index                   | 2 |
| Destination Prefix      | 9 |
| Source Prefix           | * |
| Source IP Address       | * |
| Source Host Prefix      | * |
| Destination Host Prefix | * |

This specifies that when the gateway receives a call from anywhere else, if there is a prefix 9, remove it.

| Rule Action                |                  |
|----------------------------|------------------|
| Index                      | 2                |
| Stripped Digits From Left  | 1                |
| Stripped Digits From Right | 0                |
| Number of Digits to Leave  | 255              |
| Prefix to Add              |                  |
| Suffix to Add              |                  |
| Presentation               | Not Configured 🗸 |

Figure 47: Set destination number manipulation rule 3

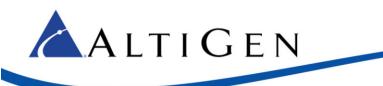

9. Select VoIP > GW and IP to IP > Routing > IP to Hunt Group Routing. Configure the rows as follows (note that row order is important for routing).

| Dest. Host Prefix                                         | and the second second sec | g Index<br>Fel Routing<br>at Prefix                                            | g Mode<br>Dest. Phone Prefix<br>[167]<br>*                                     | I-12 Route calls before m Source Phone Prefix                                  | Source IP Address                                                                                                    | ->                                                                                                    | Hunt<br>Group<br>ID<br>1<br>2                                                                                                    | IP Profi                                                                                                    |
|-----------------------------------------------------------|----------------------------------------------------------------------------------------------------|--------------------------------------------------------------------------------|--------------------------------------------------------------------------------|--------------------------------------------------------------------------------|----------------------------------------------------------------------------------------------------|----------------------------------------------------------------------------------------------------|----------------------------------------------------------------------------------------------------|----------------------------------------------------------------------------------------------------|
|                                                           | Source Hos                                                                                                    |                                                                                | Dest. Phone Prefix                                                             | Source Phone Prefix                                                            | Source IP Address                                                                                                    | ->                                                                                                    | Group<br>ID<br>1                                                                                                    | 0                                                                                                    |
|                                                           |                                                                                                    | t Prefix                                                                       |                                                                                |                                                                                |                                                                                                    | ->                                                                                                    | Group<br>ID<br>1                                                                                                    | 0                                                                                                    |
|                                                           |                                                                                                    |                                                                                | [167]<br>*                                                                     |                                                                                |                                                                                                    |                                                                                                    | 1<br>2                                                                                                    | -                                                                                                    |
|                                                           |                                                                                                    |                                                                                |                                                                                | •                                                                              | ŀ                                                                                                    | -                                                                                                    | 2                                                                                                    | 0                                                                                                    |
|                                                           |                                                                                                    |                                                                                | ļ                                                                              | ļ                                                                              | ļ                                                                                                    |                                                                                                    |                                                                                                    |                                                                                                    |
|                                                           | °                                                                                                    |                                                                                | -2                                                                             | -0                                                                             |                                                                                                    |                                                                                                    |                                                                                                    | 0                                                                                                    |
| itions<br>nd Profiles<br>IP to IP<br>roup<br>lations<br>J |                                                                                                    |                                                                                |                                                                                |                                                                                |                                                                                                    |                                                                                                    |                                                                                                    |                                                                                                    |
|                                                           | nd Profiles<br>IP to IP<br>roup<br>lations                                                                                                    | etwork<br>itions<br>nd Profiles<br>P to IP<br>roup<br>lations<br>al Parameters | etwork<br>itions<br>nd Profiles<br>P to IP<br>roup<br>lations<br>al Parameters | etwork<br>itions<br>nd Profiles<br>P to IP<br>roup<br>lations<br>al Parameters | etwork itions itions it | etwork itions itions it | etwork itions itions it | etwork a base of the second second se |

*Figure 48: Configure IP to Hunt Group routing rules* 

a) For entry 1, if you already have an existing FXS IP to Hung Group Routing for extension 167, then set the *Source IP Address* to an asterisk (\*). The other fields remain the same.

When there is no survivable configuration, SIP messages can only come from MaxCS (10.40.1.43). However, when the device also acts as survival gateway, SIP messages can also come from different IP addresses. This is why we are placing the wildcard symbol (\*) in this field.

- IMPORTANT!Because the wildcard character is being used, be aware that any SIP device routable to<br/>the device could use the device to place PSTN toll calls. To prevent fraud calls, make<br/>sure your MP-11x device is behind a firewall. Also, no SIP port forwarding to the MP-<br/>11x device should be configured on the firewall, or else malicious users from the in-<br/>ternet can use the device to place PSTN calls.
- b) For other calls, route the call to FXO ports (Huntgroup ID 2). If there is an existing entry for this, change the *Source IP Address* to an asterisk (\*). f there is no such entry, add an entry 2 as follows:
  - Set Destination Host Prefix, Source Host Prefix, Destination Phone Prefix, Source Phone Prefix, and Source IP Address to an asterisk (\*).
  - Set Hunt Group ID to 2.

At this point, the general configuration is complete.

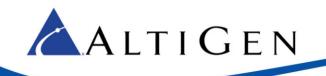

If you have a LAN or VPN-based deployment, review the architecture described in the next section before proceeding to the section SAS IP Phone Configuration on page 38.

If you have an Internet-based or Cloud deployment, skip ahead to the section SAS FXO Configuration for Cloud Deployment starting on page 33.

### SAS LAN Deployment Architecture

This section shows the architecture for PSTN Survival FXO configuration on a local area network. This architecture also works for VPN-based deployments.

When the device loses the connection with the MaxCS server, incoming PSTN calls will loop back to the SAS service and route to extension 167. Calls from extension 167 will be routed to an FXO or FXS port, depending upon the digits that the caller dialed.

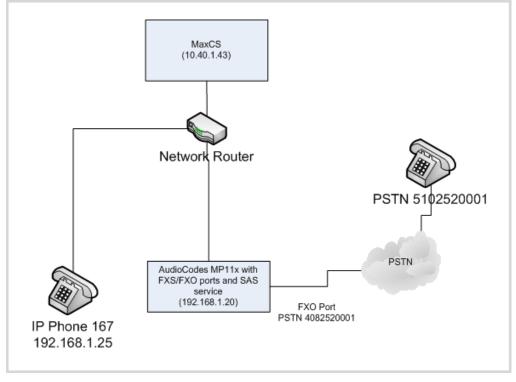

Figure 49: Architecture for LAN environment

You have completed the steps for LAN configuration; skip over the next section and continue with the instructions for configuring IP phones for PSTN survivability, which begin on page 38.

### **SAS FXO Configuration for Cloud Deployments**

This section describes how to configure PTSN SAS for an internet or Cloud deployment.

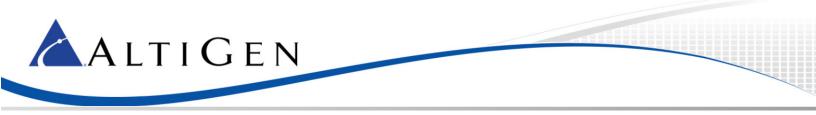

Important! FXO port on an AudioCodes MP-11x device cannot talk to the MaxCS server SIP Trunk when the MP-11x device is configured behind a Firewall/NAT. However, when the MaxCS server is not reachable, IP phones and FXS ports on the MP-11x can register to the device's SAS service and use that service to make and receive calls. When the MaxCS server become available again, the IP phones and FXS ports will re-register back to the MaxCS server.

### **Cloud Deployment Architecture**

The following diagram illustrates the architecture recommended for Internet/Cloud deployments.

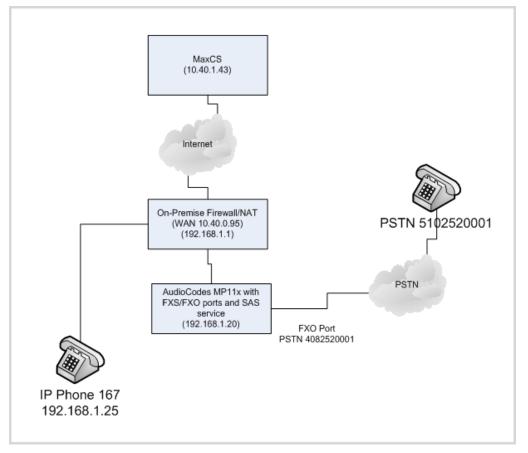

Figure 50: Architecture for Cloud environment

In our example in figure x, when a PSTN call comes into the FXO port but MaxCS is not reachable, the call will be routed to extension 167. When a PSTN call comes into the FXO port and MaxCS is working normally, the call could be dropped, because extension 167 is registered to MaxCS (10.40.1.43) and it could ignore the incoming call from the FXO port. To avoid this issue, do not publish that PSTN number (4082520001). This FXO number should be for outgoing only trunks.

### Requirements

Your environment must meet the following requirements:

• The server must be running MaxCS Release 7.5.0.60x or later.

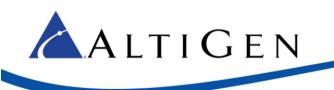

### **Prerequisites**

Perform these steps before you proceed:

- Complete the steps in the section *PSTN SAS General Configuration* starting on page 28.
- If you are configuring only FXO, then you may omit the entries in the Digit Mapping field as mentioned on page [TBD].
- If you are using FXS ports, also complete the steps in the section *Analog Extension (FXS) Configuration* starting on page 13.

### **Configuration Procedures**

Follow these steps to configure PSTN survivability for a Cloud environment.

- 1. Log into the AudioCodes configuration tool. Click **Configuration** in the top left corner and set the menu mode to **Full**.
- 2. Select VoIP > Control Network > IP Group Table.

| Basic • Full                                   | <u> </u>         |          |
|------------------------------------------------|------------------|----------|
|                                                | <u>^</u>         |          |
| Network     Decurity     Decurity     Decurity | Common Gateway   |          |
| * Services                                     | Index            | 1        |
| Applications Enablir                           | Description ->   | LocalFXO |
| Control Network                                | Proxy Set ID ->  | 1        |
| Proxy Sets Table                               | SIP Group Name   |          |
|                                                | Contact User     |          |
|                                                | Local Host Name  |          |
|                                                | Media Realm Name |          |
|                                                | IP Profile ID    | 0        |
|                                                |                  |          |

#### Figure 51: IP Group table parameters

- 3. On the *Common* tab, set the following parameters:
  - Set Description to LocalFXO
  - Set Proxy Set ID to 1

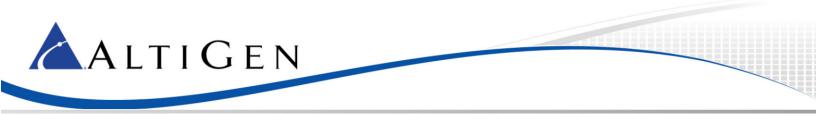

4. Select VoIP > Control Network > Proxy Sets Table. For entry 1, set the following parameters:

| T Surton                                                                | Proxy Sets Table |                                                                   |               |                                   |   |
|-------------------------------------------------------------------------|------------------|-------------------------------------------------------------------|---------------|-----------------------------------|---|
| System                                                                  | -                |                                                                   |               |                                   |   |
| VoIP  Control Network  Control Network  Control Network  IP Group Table | Pi               | Proxy Set ID  Proxy Ad  Proxy Ad  1 192.168.1.20:5060  2  3  4  5 |               | Transport Type<br>UDP V<br>V<br>V |   |
| Proxy Sets Table                                                        |                  | nable Proxy Keep Alive<br>roxy Keep Alive Time                    | Disable<br>60 |                                   | × |
|                                                                         |                  | roxy Load Balancing Method                                        | Disable       |                                   | ~ |
|                                                                         | Is               | s Proxy Hot Swap                                                  | No            |                                   | ~ |
|                                                                         | Pr               | roxy Redundancy Mode                                              | Not Configur  | red                               | ~ |

Figure 52: Proxy Sets table parameters

- Set Proxy Address to 192.168.1.20:5060
- Set Transport Type to UDP

This proxy set will be used later for FXO ports (Huntgroup ID 2). When a PSTN call comes in to 4082520001 (refer to Figure 50), it will not be sent to MaxCS at 10.40.1.43 because MaxCS cannot [TBD – access?] the MP-11x FOX port behind NAT. The call will be sent directly to the SAS service in the MP-11x device (192.168.1.20:5060).

Select VoIP > GW and IP to IP > Hunt Group > End Point Phone Number. In addition to any extension numbers that may have already been configured, add trunk numbers. Note that empty rows between the FXS and FXO channels do not matter.

| System                     | Endpoi  | nt Phone Number Table |              |               |                |
|----------------------------|---------|-----------------------|--------------|---------------|----------------|
| Detwork                    |         | Channel(s)            | Phone Number | Hunt Group ID | Tel Profile ID |
| • Security                 | 1       | 1                     | 167          | 1             | 0              |
| 🗄 🦾 Media                  | 2       |                       |              |               |                |
| • Services                 | 3       |                       |              |               |                |
| ± Application              | 4       |                       |              |               |                |
| ± Control Net              | 5       | 5                     | 4082520001   | 2             | 0              |
| 🗄 🧖 SIP Definiti           | 6       | 6                     | 4082520002   | 2             | 0              |
| ±@Coders and               | 7       |                       | 4002320002   | <u>د</u>      |                |
| □@GW and IP                |         |                       |              |               |                |
| B Hunt Group<br>Hunt Group | Phone N |                       |              |               |                |

Figure 53: Endpoint Phone Number table

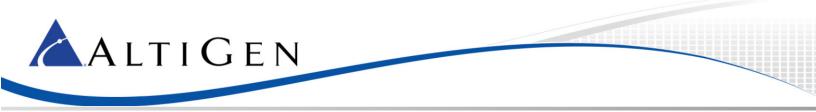

Set the following parameters:

- Set entry 5 to channel **5**. (On the MP-118, this is the first FXO port.)
- For channel 5, set the *Phone Number* field to your PSTN phone number (in our example, this is 4082520001) and set *Hunt Group ID* to **2** (FXO group).

Entry 5 indicates that for incoming calls to the FXO port, if a caller ID is not received, the number 4082520001 will be used as the default caller ID. The gateway will forward the call to MaxCS with the caller ID through SIP.

- 6. Add more channels as needed; in Figure 53, channel 6 has also been configured.
- 7. Select VoIP > GW and IP to IP > Hunt Group > Hunt Group Settings. Configure a hunt group ID 2 as follows.

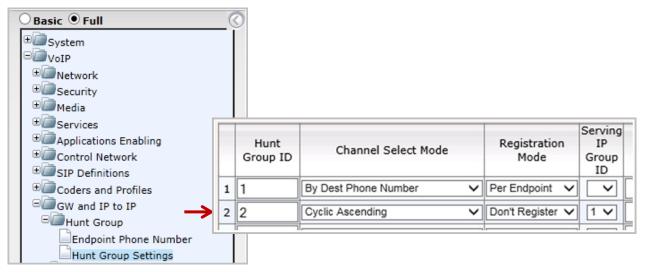

### Figure 54: Hunt Group 2

- Set entry 2 to Hunt Group ID 2.
- Set Channel Select Mode to Cyclic Ascending.
- Set Registration Mode to Don't Register.
- Set Serving IP Group ID to 1.
- 8. Select VoIP > GW and IP to IP > Analog Gateway > FXO Setting. Set *Dialing Mode* to One Stage; set *Disconnect on Dial Tone* to Enable.

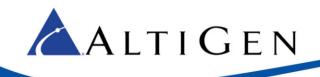

| Basic • Full<br>System<br>VoIP<br>• Network<br>• Security<br>• Media<br>• Services<br>• Applications Enabling<br>• Control Network |                                              |                 |
|----------------------------------------------------------------------------------------------------|----------------------------------------------|-----------------|
|                                                                                                    | Dialing Mode                                 | One Stage       |
| € Coders and Profiles                                                                                                    | Waiting for Dial Tone                        | No              |
| GW and IP to IP                                                                                                    | Time to Wait before Dialing [msec]           | 1000            |
| Hunt Group                                                                                                    | Ring Detection Timeout [sec]                 | 8               |
| ■ → Manipulations ■ → Routing                                                                                                    | Reorder Tone Duration [sec]                  | 255             |
| ■ Gouting<br>■ □ DTMF and Suppleme                                                                                                 | Answer Supervision                           | No              |
| □□□Analog Gateway                                                                                                    | Rings before Detecting Caller ID             | 1               |
| Keypad Features                                                                                                    | Send Metering Message to IP                  | No              |
| Metering Tones                                                                                                    | Disconnect Call on Busy Tone Detection (CAS) | Enable <b>v</b> |
| FXO Settings                                                                                                    | Disconnect On Dial Tone                      | Enable          |

Figure 55: Configure FXO parameters

Configuration for Cloud and Internet environments is now complete. Continue with the next section to configure IP phones for PSTN Survival mode.

### **SAS IP Phone Configuration**

This section describes how to configure IP Phones for PSTN survivability.

When MaxCS is not reachable, extension 167 can send the call to MP-11x (192.168.1.20). If registration is enabled on extension 167, it can also receive calls from MP-11x (1992.168.1.20).

**Note:** A MP-11x can only support up to 25 con-current SIP registration, so if you have more than 25 extension in a system, enable the SIP registration only on the extension that is required to receive incoming call when MaxCS is not reachable.

There are 3 kinds of IP phones that are supported. This section includes the procedures for all three types.

- AltiGen IP phones (705, 710, 720, and 805)
- Polycom IP phones
- Extensions attached to an MP-11x's FXS port

### Prerequisites

• If you have a LAN-based deployment, complete the steps in the section *PSTN SAS General Configuration* and review the architecture on page 33 before perform the steps in this section.

If you have an Internet/Cloud based deployment, complete the steps in the section SAS FXO Configuration for Cloud Deployments before start this section.

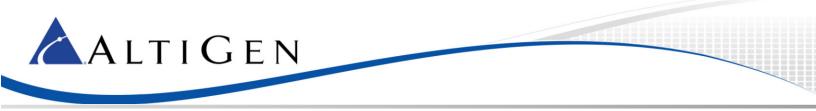

• Before you perform the steps in this section, confirm that your extension (in our example, this is extension 167) can make send and receive calls when MaxCS is reachable.

Follow this process to configure IP phones or the FXS port acting as an IP extension:

 Select VoIP > GW and IP to IP > Analog Gateway > Automatic Dialing. Confirm that the entry is set to the extension number (in our example, extension 167), so that when a PSTN call comes in, it will ring that IP extension.

| Basic © Full                    |                   |                   |
|---------------------------------|-------------------|-------------------|
| ⊕                               |                   |                   |
| DIP                             |                   |                   |
|                                 |                   |                   |
|                                 |                   |                   |
| ⊕ 💭 Media                       |                   |                   |
| ⊕ 🖾 Services                    |                   |                   |
| 🗉 🚰 Applications Enabling 🛛 🛛 🍸 |                   |                   |
| Control Network                 | Automatic Dialing |                   |
|                                 |                   |                   |
| ⊕ Coders and Profiles           |                   |                   |
| GW and IP to IP                 | Gateway           | Destination Phone |
| Hunt Group                      | Port              | Number            |
| ■ Manipulations                 | Port 1 FXS        |                   |
| • Conting                       |                   |                   |
| ■ DTMF and Supplementary        | Port 2 FXS        |                   |
| Banalog Gateway                 | Port 3 FXS        |                   |
| Keypad Features                 | Port 4 FXS        |                   |
| Metering Tones                  | Port 5 FXO        | 167               |
| FXO Settings                    | Port 6 FXO        | 167               |
|                                 | L                 |                   |
| Authentication                  |                   |                   |
| Authentication                  |                   |                   |

Figure 56: Set Automatic dialing parameters

- 2. For AltiGen IP phones IP705,710, 720, and 805:
  - a) Open the phone's menus. Select **System > Emergency GW** and set the *IP address* to **192.168.1.20**.
  - b) Then set **System** > **Enable SIP Registration** to **Yes** only if this phone needs to receive incoming calls while MaxCS is not reachable. Otherwise, set this to **No**.
- 3. For Polycom IP phones:
  - a) Open MaxAdministrator.
  - b) Select **PBX** > **AltiGen IP Phone Configuration**. Switch to the *Polycom* tab. (This tab is available starting with MaxCS Release 7.5.0.603.)
  - c) Choose the extension. Check the option *Enable Secondary Proxy*. Set the *IP Address* to **192.168.1.20**. Set the *Port Number* to **5060**.
  - d) Check *Enable Registration* **only** if the phone needs to receive incoming calls while MaxCS is not reachable. Otherwise, leave this option cleared. Note that if a Polycom phone is used for this ex-

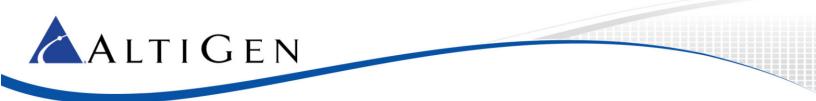

tension, in order for the user to use #17 on the phone, the extension must not have *Enable Registration* checked.

In some cases, Polycom phones will need to be rebooted twice before the phone fully incorporates the changes.

| Secondary Proxy<br>Enable Secondary Proxy |  |  |  |  |
|-------------------------------------------|--|--|--|--|
| Address: 192 . 168 . 1 . 20               |  |  |  |  |
| Port: 5060                                |  |  |  |  |
| Enable Registration                       |  |  |  |  |

Figure 57: Polycom Secondary Proxy settings

- 4. For the MP-11x FXS port acting as an IP extension:
  - a) In the gateway web configuration tool, select VoIP > Control Network > Proxy Sets Table.
  - b) Configure Proxy Set ID **0**:
    - a. *Proxy Address* entry 1 should already have been configured, because your extension on the FXS port was already working while MaxCS is reachable.
    - b. For Proxy Address entry 2, enter 192.168.1.20:5060.
    - c. Set *Enable Proxy Keep Alive* to **Using Options**.
    - d. Set Proxy Keep Alive Time to 15.
    - e. Set Proxy Redundancy Mode to Homing.

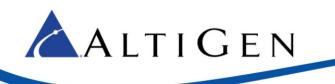

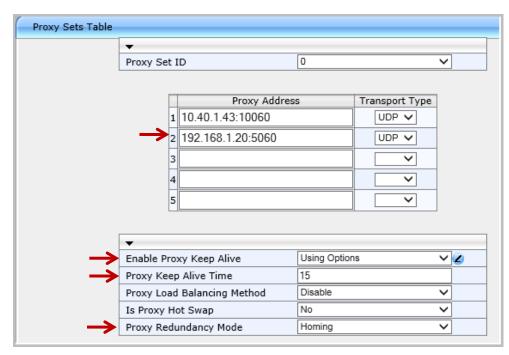

Figure 58: Proxy Set ID 0 parameters

- c) Submit the change and click **Burn**.
- d) You must modify the registry. On the MaxCS server, run *regedit* as an administrator.
- e) Export your current registry to a file, as a backup. Be sure to follow Microsoft's recommended procedures for updating your registry.

| Name                         | Туре      | Data                                     |
|------------------------------|-----------|------------------------------------------|
| (Default)                    | REG_SZ    | (value not set)                          |
| 100 BlockSIPUnauthorizedCall | REG_DWORD | 0×00000000 (0)                           |
| ab) clsid                    | REG_SZ    | {DB22B6B0-32CB-11d5-8A10-0050DA719719    |
| ab ConfigDllPath             | REG_SZ    | C:\AltiServ\SP\SIPSP\SIPConfigDialog.dll |
| ab DilPath                   | REG_SZ    | C:\AltiServ\SP\SIPSP\SIPSP.dll           |
|                              | REG_DWORD | 0×00000001 (1)                           |
| 100 MaxBackFiles             | REG_DWORD | 0×00000032 (50)                          |
| SipDIDExt                    | REG DWORD | 0×00000001 (1)                           |

Figure 59: Update the registry

f) In the registry, change the EnableSIPOptionBehindNAT key to a value of **1**.

On 64-bit Windows systems, this key is located here:

HKEY\_LOCAL\_MACHINE\SOFTWARE\Wow6432Node\AltiGen Communications, Inc.\AltiWare\Service Providers\SIPSP\

On 32-bit Windows systems, this key is located here:

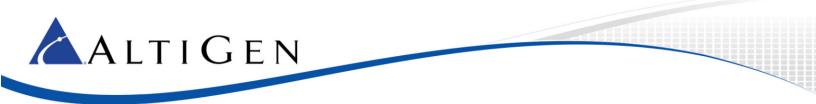

HKEY\_LOCAL\_MACHINE\SOFTWARE\AltiGen Communications, Inc.\AltiWare\Service Providers\SIPSP\

- g) Save these changes.
- h) Restart the MaxCS services (or reboot the MaxCS server).

### **Confirm the Configuration**

Follow these steps to confirm that your system is configured correctly.

- 1. Confirm that when the MaxCS server is reachable, you can make and receive calls through IP extension 167.
- 2. Shut down MaxCS.

At this point, on most AltiGen IP phones, the status display will change from 'basic' to 'local.'

For Polycom phones, if *Enable Registration* was not checked in Max Administrator, the phone will not be able to register and will show a red **x** beside the extension number.

Even on phones that are not registered, users can still go off-hook and dial a PSTN number or an extension number.

- 3. From the phone, dial 915102520001 and press #. The call should connect properly.
- If you enabled registration for the phone, log into the MP-11x web configuration tool and click Status and Diagnostics above the menus. Then select VoIP Status > SAS/SBC Registered Users. You should see extension 167 in the Address of Record field.

| SAS/SBC Registered Users |                   |                                  |
|--------------------------|-------------------|----------------------------------|
|                          | Address Of Record | Contact                          |
|                          | 167               | < 167 @<br>OPTIONS, II<br>REFER" |

Figure 60: Registered users shows extension 167

- 5. Make a call to 14082522001 (this is the FXO port's PSTN number) from your mobile phone. IP phone 167 should ring. Pick up the call and verify the connection.
- 6. Restart the MaxCS server. IP phone 167 should reconnect to the MaxCS server shortly. The length of the delay varies greatly, depending upon the size of the system; on small systems this may take 2-3 minutes; on large MaxCS systems it may take up to 10 minutes.
- Configure another IP Phone with extension 168 with registration turned on. Shut down the MaxCS server again and check that the extension is registered (just as you did in step d. Make a call from IP phone 168 to IP phone 167; answer the call and verify the connection.

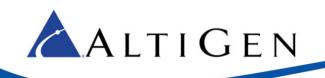

# **Centrex Configuration (Optional)**

This section applies to organizations that have PSTN Centrex or have FXO ports connected to analog extensions on a PBX such as Nortel.

This configuration allows the system to release the FXO port after a transfer. For example, FXO port 1 receives a call. The call is transferred. AudioCodes sends a Centrex flash to the same FXO port to complete the transfer. Once the transfer is successful, the FXO port is freed up to accept another call.

When FXO Centrex is enabled, MAXCS will not support FXS ports on the gateway because SIP INFO must be turned off. In other words, you may consider the MP-114 and MP-118 all-FXO ports models, because FXS ports on the gateway will not be usable.

These instructions apply only to MaxCS release 7.5.0.60x and later.

Before you attach the trunk to the AudioCodes gateway, make sure that your trunk supports Centrex transfer. To confirm this support, attach an analog extension to a CO Centrex line and perform some Centrex transfer from the analog extension manually.

Before you begin these procedures, perform all of the steps in the section <u>FXO Configuration</u> starting on page 20. Then confirm that you can make and receive calls through an FXO port without issues.

1. In your browser, navigate to this URL:

http://192.168.1.20/AdminPage

Substitute the gateway's IP address for 192.168.1.20.

- 2. On the left, select ini Parameters.
- 3. For the parameter *LINETRANSFERMODE*, enter **3**. Click **Apply New Value**.
- 4. For the parameter DTMFDIGITLENGTH, enter 300. Click Apply New Value.

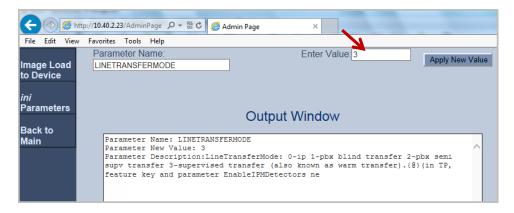

Figure 61: Specify INI parameters

5. Log into the AudioCodes web configuration tool, and set the menu mode to Full.

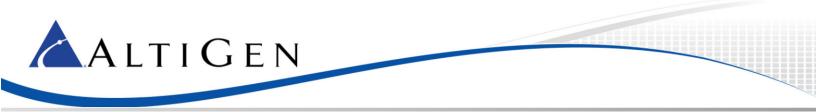

6. Select VoIP > Media > IPMedia Settings. Set Answer Detector Activity Delay to 300.

| Image: System         Image: System         Image: System <td< th=""><th>O Basic  Full</th><th></th><th></th><th></th></td<> | O Basic  Full                                                        |                                                                                       |                |   |
|----------------------------------------------------------------------------------------------------|----------------------------------------------------------------------|---------------------------------------------------------------------------------------|----------------|---|
| Answer Detector Sensitivity                                                                                                    | System     System     VoIP     Security     Media     Voice Settings | IPMedia Settings                                                                      | Disable<br>300 |   |
| IPMedia Settings     Enable Energy Detector     Disable       General Media Sett     Energy Detector Quality Factor     4       Energy Detector Threshold     3       Enable Pattern Detector     Disable                                                                                                    | RTP/RTCP Settings<br>IPMedia Settings                                | Enable Energy Detector<br>Energy Detector Quality Factor<br>Energy Detector Threshold | Disable 4 3    | × |

Figure 62: Adjust IP Media parameter

7. Select VoIP > GW and IP to IP > DTMF and Supplementary > Supplementary Services. Set *Enable Hold* to Enable; set *Enable Transfer* to Enable.

| Basic Full                                                                                         | Supplementary Services                                                             |                              |             |
|----------------------------------------------------------------------------------------------------|------------------------------------------------------------------------------------|------------------------------|-------------|
| Services     Applications Enabling     Control Network     SIP Definitions     Coders and Profiles | ▼<br>Enable Hold<br>Hold Format<br>Held Timeout<br>Call Hold Reminder Ring Timeout | Enable 0.0.0.0 -1 30         | ~<br>~      |
| ⊂ GW and IP to IP<br>⊕ C Hunt Group<br>⊕ C Manipulations                                           | Enable Transfer<br>Transfer Prefix<br>Enable Call Forward<br>Enable Call Waiting   | Enable<br>Disable<br>Disable | ~<br>~<br>~ |
| Routing     DTMF and Supplementary     DTMF & Dialing     Supplementary Services                   | ·                                                                                  |                              |             |

Figure 63: Adjust Supplementary Services parameters

8. Log into MAXCS Administrator and double-click **SIPSP** in *Boards* view. Click **SIP Trunk Configuration.** Click **SIP Trunk Profile**.

Create a new SIP Trunk profile named *centrex*. For that profile, check *Enable SIP REFER* and *Enable Centrex*. *Transfer*.

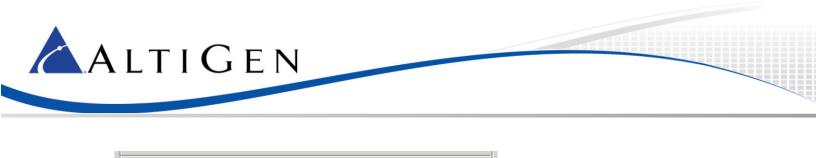

| 🗖 Send Caller Name 📄 Enable Standard Record-Route Header |
|----------------------------------------------------------|
| Tenable SIP REFER                                        |

Figure 64: Create a new SIP Trunk Profile

- 9. Close the open panels. In *Boards* view, double-click **SIPSP**. Click **Board Configuration** and then click **SIP Trunk Configuration**.
- 10. Set *SIP Trunk Profile* to **centrex**. Apply this setting to the other SIP trunks where SIP Sever IP addresses are 192.168.1.20.

| SIP Trunk - Id=15, Logical                | Channel Id=80              | ×    |
|-------------------------------------------|----------------------------|------|
| SIP Server IP Address<br>User Name        | 192.168.1.20<br>audiocodes |      |
| Password<br>Domain<br>SIP Register Period | 192.168.1.20<br>0          | Sec. |
| SIP Trunk Profile                         | centrex<br>10060           |      |
| SIP Destination Port                      | 10060                      |      |

Figure 65: Set SIP Trunk Profile to centrex

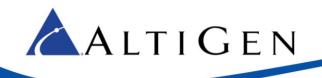

11. Select **PBX** > **Extension Configuration**. Create an extension 150, and for that extension, on the *General* tab, check *Release SIP Tie-Link Trunk*.

| Restriction          | Answering              | 0ne Num         | ber Access      | Monitor List                |
|----------------------|------------------------|-----------------|-----------------|-----------------------------|
| General              | Group Speed            | Dialing   I     | Mail Management | Notification                |
| Personal Information | tion                   |                 |                 |                             |
| First Name           |                        | Last Name       |                 |                             |
| Password             | ****                   | Department      |                 |                             |
| Description          |                        | DID Number      |                 |                             |
| Language             | Default Language 📃 💌   | Transmitted CID |                 |                             |
| Feature Profile      | 0 - System 💌           | E911 CID        |                 |                             |
| Enable Dial-         | By-Name 🔽 Enable Inter | rcom 🗖 Agent    | Release SIF     | <sup>o</sup> Tie-Link Trunk |

#### Figure 66: Configure extension 150

12. Switch to the *Restriction* tab. Under the *Other Call Restrictions* section, check the first two options, *Allow Calls to be Transferred or Conference to an Outside Number* and the *Allow Extension User to Configure Forwarding, Notification and Reminder Call to an Outside Number* options.

| Cother Call Restrictions                                                                          |
|---------------------------------------------------------------------------------------------------|
| Allow Calls to be Transferred or Conferenced to an Outside Number                                 |
| Allow Extension User to Configure Forwarding, Notification and Reminder Call to an Outside Number |
| Allow Outside Caller to Make or Return Calls from within VM System                                |
| Allow Outside Caller to Make or Forward International Calls from within VM System                 |
|                                                                                                   |

#### Figure 67: Set call restriction options for extension 150

13. Switch to the *Answering* tab. Check *Enable Forward to* and set it to **Free Format**.

Set the number to the PSTN number with the trunk access code. In our example, it is 915102520001,,,,,.

The commas set a delay before MAXCS releases the centrex line to finish the transfer. Each comma inserts a one-second delay after the call is forwarded. Use at least five commas (for five seconds). Longer numbers may require additional commas. However, too many commas will impact the cut through time.

| General                                                         | Group | 1        | Speed Dialing |
|-----------------------------------------------------------------|-------|----------|---------------|
| Restriction                                                     |       | Answerin | ng            |
| Forward All Calls  Enable Forward to Free Format  915102520001, |       |          |               |

Figure 68: Set forwarding to Free Format

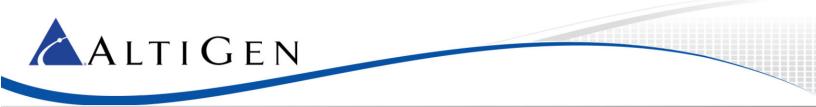

- 14. Follow these steps to verify that the configuration is correct:
  - a) From a mobile phone, make a call to the AudioCodes FXO port. In this example, the number is 14082520001.
  - b) Confirm that the call routes to the AltiGen's IVR system.
  - c) In the IVR system, dial the virtual extension number you just created extension 150.
  - d) PSTN phone 15102520001 should ring. Answer the call and confirm that you can hear voice.
  - e) The SIP trunk in MAXCS should be available.

| Forward All Calls                 |
|-----------------------------------|
| Enable Forward to     Free Format |
| 9 915102520001,                   |

Figure 69: Inject numbers after the IVR system answers

You can use this feature to inject a number (for example, an extension number) after the IVR system answers.

### **Troubleshooting Tips**

- Usually, the gateway's FXO port will connect to a PBX extension port (FXS port) or a CO Centrex line. Make sure that MWI (Message Waiting Indicator) is turned off for the FXS port or CO line (if it has a MWI). The MWI signal may be misconstrued as phantom calls.
- When performing a Centrex transfer to an invalid destination, sometimes the CO or PBX's FXS port will play error or busy tones. When the gateway detects the tone during this transfer, it may send another flash-hook to the CO or PBX FXS port. Usually this will not cause an issue.

## **Centrex TLS / SRTP Configuration (Optional)**

This section describes how to add SRTP with Centrex support.

Administrators can protect phone calls from eavesdropping by enabling SRTP. Be aware that when you enable SRTP, you are decreasing the number of available channels on your device. Refer to your AudioCodes device documentation for full details on the EnableMediaSecurity parameter, including how many channels will remain for each different model. At the time that this guide was published, the AudioCodes Media Series documentation (section 44.4.3 SRTP Parameters) indicated the following channel reductions when SRTP is enabled:

- MP-124 Reduced to 18 available channels
- MP-118 Reduced to 6 available channels
- MP-114 Reduced to 3 available channels

Therefore, make sure that you will have a spare FXO channel before enabling this feature.

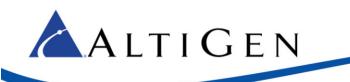

To enable TLS/SRTP,

- 1. Complete the steps in this section, *Centrex Configuration (Optional)*, beginning on page 43.
- 2. Test to make sure that the Centrex configuration is working correctly.
- 3. Complete the steps in the next section, *TLS Configuration (Optional)*.
- 4. Because Centrex is an FXO configuration, skip the steps in the section *TLS Configuration for an FXS Port* starting on page 50.
- 5. Perform the steps in *TLS Configuration for an FXO Port* starting on page 51.

# **TLS Configuration (Optional)**

This section includes instructions for enabling TLS for FXS and FXO configurations.

Be aware of the following considerations before you configure TLS for your gateway:

- When TLS is enabled on MP-1xx devices, the total number of channels that are available is reduced. This reduction is the result of the additional processing power that is required for TLS. This limitation comes from AudioCodes. See the note on page 47.
- You cannot enable TLS on an MP-1xx device that includes both FXS and FXO channels. If you need both FXS and FXO channels with TLS enabled, you must use two different MP-1xx devices.
- You cannot enable both Survivability and TLS on the same MP-1xx device. Consider using AltiGen or Polycom phone to achieve survivability when TLS is also required.
- You cannot configure both Centrex and TLS on the same MP-1xx device.

Follow these steps to begin the configuration, and then continue with the FXO or FXS configuration sections.

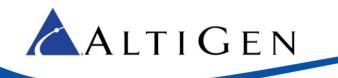

Select VoIP > Media > Media Security. Set Media Security to Enable. (Note: Before you save this change, review the information about channel reduction on page 47 to be sure that enabling SRTP will leave you sufficient channels.)

| ±<br>☐ System           |                                                     |            |   |
|-------------------------|-----------------------------------------------------|------------|---|
|                         | <ul> <li>General Media Security Settings</li> </ul> | <b>N</b> . |   |
| Network                 | 🌮 Media Security                                    | Enable     | ~ |
| ⊕@ Security<br>⊡@ Media | Media Security Behavior                             | Preferable | ~ |
| Voice Settings          | Authentication On Transmitted RTP Packets           | Active     | ~ |
| Fax/Modem/C             | Encryption On Transmitted RTP Packets               | Active     | ~ |
| RTP/RTCP Set            | Encryption On Transmitted RTCP Packets              | Active     | ~ |
| IPMedia Settir          | SRTP Tunneling Authentication for RTP               | Disable    | ~ |
| General Media           | SRTP Tunneling Authentication for RTCP              | Disable    | ~ |
| Media Realm Table       |                                                     |            |   |
| Media Security          |                                                     |            |   |

#### Figure 70: Enable media security

- 2. Submit the change and click **Burn**. Reboot the device.
- 3. After the gateway reboots, open the Home page. You will find that the number of channels has been reduced.

The next figure illustrates an AudioCodes MP-114 gateway whose channels have been reduced from 4 channels to 3 channels.

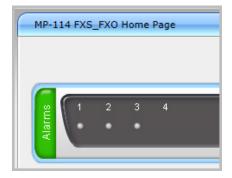

Figure 71: Example of an MP-114 with reduced to only 3 channels

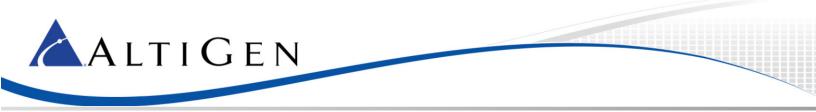

- 4. Select VoIP > Control Network > Proxy Sets Table. Update Proxy Set ID 0 as follows:
  - Change *Proxy Address* to **10.40.1.43:5061**
  - Change Transport Type to TLS

| O Basic   Full                            | <u>_</u>         |                |                 |      |                |          |
|-------------------------------------------|------------------|----------------|-----------------|------|----------------|----------|
| ±∭System                                  | Proxy Sets Table |                |                 |      |                |          |
| BOVOIP                                    |                  | -              |                 |      |                |          |
| ⊕                                         |                  | Proxy Set      | ID              | 0    |                | <b>~</b> |
| ⊕ @ Security                              |                  |                |                 |      |                |          |
| ⊕ @ Media                                 |                  | - <b>N</b> - E | Proxy Add       | ress | Transport Type |          |
| Services     Services                     |                  | <b>1</b>       | 10.40.1.43:5061 |      | TLS 🗸          |          |
| Applications Enabling     Control Network |                  | 2              |                 |      |                |          |
| IP Group Table                            |                  | 3              |                 |      |                |          |
| Proxy Sets Table                          |                  |                |                 |      |                |          |
|                                           |                  |                |                 |      |                |          |
|                                           |                  | 5              |                 |      |                |          |

#### Figure 72: Edit proxy set 0

5. Submit the change and click Burn.

Continue with one of the next two sections as appropriate.

### **TLS Configuration for an FXS Port**

Follow these steps to enable TLS for an extension. These instructions use extension 167 in the examples.

- 1. Complete all of the steps in the section *Analog Extension (FXS) Configuration* (page 13) to configure the extension without TLS. Confirm that the extension can place and receive calls, transfer calls, and join conferences before you proceed.
- 2. Log into MaxCS Administrator and select PBX > AltiGen IP Phone Configuration. Switch to the General tab.
- 3. Select extension 167 and check both of the two SIP Transport options, Persistent TLS and SRTP.

|   | 3rd Party SIP Device                  |
|---|---------------------------------------|
|   | Enable SIP Telephony Service          |
|   | Enable Polycom Advanced Features      |
| N | SIP Transport                         |
|   | · · · · · · · · · · · · · · · · · · · |
|   | Persistent TLS V SRTP                 |

Figure 73: Check the SIP Transport options

- 4. Test whether extension 167 can make and receive calls.
- 5. If a Fax device is attached to this extension, perform the steps in the section **Error! Reference source not** found. on page **Error! Bookmark not defined.**.

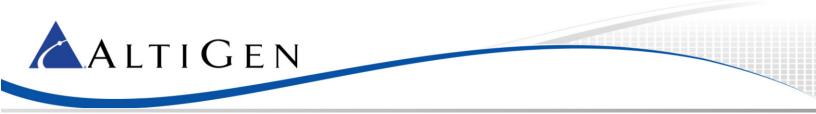

## **TLS Configuration for an FXO Port**

Follow these steps to enable TLS for an FXO port.

- 1. Complete the steps in the section, FXO Configuration (page 20) to configure the FXO trunks without TLS. Make sure that you can use the trunk to make and receive calls before you proceed.
- 2. Log into MaxCS Administrator and select VoIP > Enterprise Network Management. On the top toolbar, click the Codec button.
- 3. Create a new codec profile named MP1xx TLS. Configure the following settings for this profile:

| Name:           | mp1xxtls       |
|-----------------|----------------|
|                 | Selected Codec |
|                 | G.711 Mu-Law   |
|                 |                |
| Codec:          |                |
|                 |                |
|                 |                |
|                 |                |
| DTMF Delivery   | (RFC 2833      |
|                 | Enable         |
| SIP Early Media | Enable         |

- Set Selected Codec to G.711 Mu-Law
- Set DTMF Delivery to RFC 2833
- Set SIP Early Media to Enable
- Set SIP Transport to TLS/SRTP

Figure 74: Configure the new codec profile

- 4. In Enterprise Manager, click the **Servers** button on the top toolbar. Select the **IP Codec** tab.
- 5. Find the entry with the MP-1xx's IP address. In the example in the next figure, the IP address is 192.168.1.20.

| Edit IP Device F | lange 🗙              |
|------------------|----------------------|
| From:            | <b> 192.168.1.20</b> |
| To:              | 192.168.1.20         |
| Codec:           | MP11x TLS            |
| ОК               | Cancel               |
|                  |                      |

### Figure 75: Select the codec profile

- 6. Set *Codec* to **MP1xx TLS** (the one you just created).
- 7. Open Boards view. Double-click SIPSP, click Board Configuration, and then click SIP Trunk Configuration.
- 8. Edit the SIP trunk that was configured to point to the MP-1xx device to change SIP Destination Port to 5061.

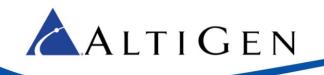

| Boards Board Configuration                                                     |                                                                                       |                           |              |
|--------------------------------------------------------------------------------|---------------------------------------------------------------------------------------|---------------------------|--------------|
| Logic Board Type     Board Info     D HMCP     Board Logical ID      Board Nam | Signaling Channel Configuration                                                       | SIP Server IP Address     | 192.168.1.20 |
|                                                                                | IP Extension Channels                                                                 | User Name                 | MP114        |
| Logical Type Physical                                                          | urrent Configured Channels<br>hange Number of SIP Extension Channels (                | Password                  |              |
| 2 SIP Extension 2<br>3 SIP Extension 3                                         | IP Tie-Trunk Channels (Connecting AltiSer<br>urrent Configured Channels               | Domain                    | 192.168.1.20 |
| 6 SIP Extension 6                                                              | hange Number of SIP Tie-Trunk Channels I<br>IP Trunking Channels (Connecting 3rd part | SIP Register Period       | 0 Sec.       |
| 9 SIPExtension 9<br>10 SIPExtension 10                                         | urrent Configured Channels                                                            | SIP Trunk Profile         | audiocodes 💌 |
| 12 SIP Extension 12                                                            | SIP Trunk Configuration                                                               | SIP Source Port (Non-TLS) | 10060 💌      |
|                                                                                | te: Changing number of SIP extension or ti<br>tching and gateway services.            | SIP Destination Port      | 5061         |
|                                                                                |                                                                                       | 🔽 Enable Channel          |              |

Figure 76: Update the SIP Destination port

9. Verify this setting by making outbound calls and receiving inbound calls using the FXO port.

## **Resetting the Gateway to Default Settings**

We recommend that you reset the gateway to its original factory default settings before you begin your configuration.

Note that your current FXS extension password will be lost if you restore the current configuration. This is because the FXS extension password will not be stored in the .ini file. You will need to re-enter the FXS extension authentication password if you restore the .ini file. To do this, choose **VoIP** > **GW** and **IP** to **IP** > **Analog Gateway** > **Authentication**.

| Configuration Maintenance Status & Diagnostics | Authentication |           |          |
|------------------------------------------------|----------------|-----------|----------|
| Scenarios Search                               | Gateway Port   | User Name | Password |
| O Basic O Full                                 | Port 1 FXS     | 167       | XXXXXXX  |
| Control Network     SIP Definitions            | Port 2 FXS     |           |          |
| General Parameters                             | Port 3 FXS     |           |          |
| Advanced Parameters                            | Port 4 FXS     |           |          |
| Account Table                                  | Port 5 FXO     |           |          |
| RADIUS Accounting Settings                     | Port 6 FXO     |           |          |
| Coders and Profiles                            | Port 7 FXO     |           |          |
| ⊖@GW and IP to IP<br>⊖@Hunt Group              | Port 8 FXO     |           |          |
| Endpoint Phone Number                          |                |           |          |
| Hunt Group Settings                            |                |           |          |
| Manipulations                                  |                |           |          |
| ⊕@Routing                                      |                |           |          |
| DTMF and Supplementary                         |                |           |          |
| Cateway                                        |                |           |          |
| Keypad Features                                |                |           |          |
| Metering Tones                                 |                |           |          |
| FXO Settings                                   |                |           |          |
| Authentication                                 |                |           |          |

Figure 77: Re-entering the FXS extension authentication password if

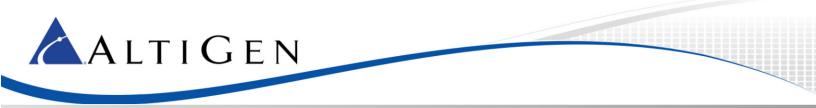

 (Optional) Save your current configuration as a precaution (skip this step if you don't need the old configuration). To save it, click Maintenance above the menu, and then select Software Update > Configuration File. Click Save INI File and choose a name and folder location.

| Configuration Maintenance Status<br>& Diagnostics                   | Configuration File                                                                                                |
|---------------------------------------------------------------------|----------------------------------------------------------------------------------------------------|
| Scenarios Search Basic • Full Configuration File Configuration File | Save the INI file to the PC.                                                                                      |
|                                                                     | Load the INI file to the device. Browse Load INI File The device will perform a reset after loading the INI file. |

Figure 78: Save the current configuration

- 2. Reset the device to its default settings. This procedure will not reset the device's web login IP address.
  - a. Use the Windows application Notepad to create an empty file. In this example, we will name it *nullconfig.ini*.
  - b. In the AudioCodes configuration tool, click Maintenance above the menu, and then select Software Update > Configuration File. Click Choose File and select the empty file that you created in the previous step.
  - c. Click **Load INI File** and follow the instructions to reboot the gateway.

## **Known Limitations and Workarounds**

Following are known limitations and workarounds that you should consider while managing your gateway connections.

- Analog connections were validated and certified against firmware version 6.60A.265.010. Using other firmware versions could result in a loss of dial tone.
- If you power up an MP-118 gateway while it is not connected to the network, then you later attach the network connection or uplink switch, some of the channels may not be able to register.

For this reason, you should make sure that all network cables and uplink switches are connected **before** you turn on your gateway.

• On an MP-118 gateway with a Level 3 uplink switch (such as Dell), it can take up to a full minute before the switch provides the network connection to the gateway. This delay is due to certain spanning tree settings on the switch, and may cause some channels not to register during the boot sequence.

To avoid such problems, AltiGen recommends that you insert a regular switch between the Level 3 switch and the MP-118 gateway.

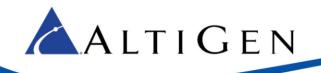

If your network is not stable, the instability may cause some of the channels on the MP-124 to not register after a network outage.

# **AltiGen Technical Support**

For FoIP implementation, AltiGen technical support will provide assistance and troubleshoot the configuration steps based on this configuration guide. Configurations other than the ones covered in this guide are not supported by AltiGen. If you encounter an issue with connectivity (for example, if the fax device does not drop the line), contact the device's manufacturer for support.

For general configuration information for your gateway device, refer to your AudioCodes documentation. To find your AudioCodes user manual, search for "LTRT-65417 MP-11x and MP-124 SIP User's Manual Ver 6.6.pdf" in your web browser.

AltiGen provides technical support to Authorized AltiGen Partners and distributors only. End user customers, please contact your Authorized AltiGen Partner for technical support.

Authorized AltiGen Partners and distributors may contact AltiGen technical support by the following methods:

- You may request technical support on AltiGen's Partner web site, at https://partner.altigen.com. Open a case on this site; a Technical Support representative will respond within one business day.
- Call 888-ALTIGEN, option 5, or 408-597-9000, option 5, and follow the prompts. Your call will be answered by one of AltiGen's Technical Support Representatives or routed to the Technical Support Message Center if no one is available to answer your call.

Technical support hours are 5:00 a.m. to 5:00 p.m., PT, Monday through Friday, except holidays.

If all representatives are busy, your call will be returned in the order it was received, within four hours under normal circumstances. Outside AltiGen business hours, only urgent calls will be returned on the same day (within one hour). Non-urgent calls will be returned on the next business day.

Please be ready to supply the following information:

- Partner ID
- AltiGen Certified Engineer ID
- Product serial number
- AltiWare or MAXCS version number
- Number and types of boards in the system
- Server model
- The telephone number where you can be reached